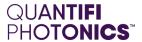

# LASER

# 2000 SERIES

Swept, tunable, continuous wave laser source

**PXIE USER MANUAL** 

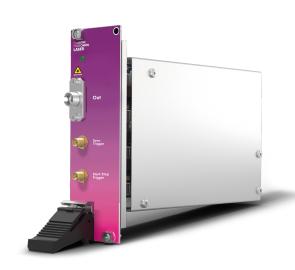

Copyright © 2023 Quantifi Photonics Ltd All rights reserved.

No part of this publication may be reproduced, stored in a retrieval system or transmitted in any form, be it electronically, mechanically, or by any other means such as photocopying, recording or otherwise, without the prior written permission of Quantifi Photonics Ltd (Quantifi Photonics).

Information provided by Quantifi Photonics is believed to be accurate and reliable.

However, no responsibility is assumed by Quantifi Photonics for its use nor for any infringements of patents or other rights of third parties that may result from its use. No license is granted by implication or otherwise under any patent rights of Quantifi Photonics.

The information contained in this publication is subject to change without notice.

#### **Trademarks**

Quantifi Photonics' trademarks have been identified as such. However, the presence or absence of such identification does not affect the legal status of any trademark. All third party product and company names are trademarks™ or registered® trademarks of their respective holders. Neither Quantifi Photonics nor any software programs or other goods or services offered by Quantifi Photonics are affiliated with, endorsed by, or sponsored by the third parties listed below.

LabVIEW<sup>™</sup> is a trademark of National Instruments. MATLAB® is a trademark of The MathWorks Inc. Python® is a trademark of the Python Software Foundation. Microsoft Edge®, and Microsoft Windows® are trademarks of the Microsoft Corporation. Google Chrome™ is a trademark of Google LLC.

#### **Units of Measurement**

Units of measurement in this publication conform to SI standards and practices.

#### **EU Authorized Representative**

Certification Company
Veluwezoom 42
1327 AH ALMERE
The Netherlands
+31 (0)36 202 40 37
info@certification-company.com

User manual version: 1.04

# Table of contents

| 1 What's in this user manual?                       |    |
|-----------------------------------------------------|----|
| 2 Conventions                                       | 8  |
| 3 Safety information                                | 9  |
| 3.1 Optical laser radiation precautions             | 9  |
| 3.2 Electrostatic discharge precautions             |    |
| 3.3 Electromagnetic compatibility                   | 1  |
| 4 Introducing the LASER 2000 Series                 | 12 |
| 4.1 Hardware description                            | 13 |
| 4.2 Status LEDs                                     | 1  |
| 4.3 Operation modes                                 | 18 |
| 4.3.1 Fixed mode                                    | 18 |
| 4.3.2 Step Dwell mode                               | 16 |
| 4.3.3 Step Sweep mode / Linear Sweep mode           | 1  |
| 4.4 Trigger output signal                           |    |
| 4.4.1 Sync pulse resolution                         | 18 |
| 4.4.2 Skip factor N: Keep 1, skip N                 | 20 |
| 4.4.3 Polarity inversion                            | 2  |
| 5 Setting up hardware                               | 22 |
| 5.1 Install the module in a PXIe chassis            | 23 |
| 5.2 Uninstall the module from a PXIe chassis        | 24 |
| 6 Installing software                               | 2! |
| 6.1 Install the Cohesion Installer software package |    |
| 6.2 Cohesion Manager                                |    |
| 6.3 Cohesion Firmware Updater                       |    |
| 7 CohesionUI - Overview                             | 30 |
| 7.1 Access a module with CohesionUI                 | 3  |

| 7.2 Display modules in a chassis                                   | 32             |
|--------------------------------------------------------------------|----------------|
| 7.3 Select a module to work with                                   | 33             |
| 7.4 Manage CohesionUI settings                                     | 34             |
| 7.5 Synchronize and reinitialize CohesionUI                        | 36             |
| 7.6 SCPI CohesionUI Command Console                                | 38             |
| 7.7 View system information                                        | 4              |
| 7.7.1 PXIe Chassis                                                 | 4              |
| 7.7.2 Module                                                       | 4              |
| 8 Controlling your LASER with CohesionUl                           | 42             |
| 8.1 Step Dwell mode                                                | 43             |
| 8.2 Step Sweep mode                                                | 45             |
| 8.3 Linear Sweep mode                                              | 46             |
| 8.4 Fixed mode                                                     | 47             |
| 8.5 Trigger controls                                               | 48             |
| 9 Controlling your LASER with SCPI commands                        | 49             |
| 9.1 Overview                                                       | 49             |
| 9.2 Programming conventions                                        | 50             |
| 9.3 Index addressing of modules (slot, source) and units (channel) | 50             |
| 9.4 Message queues                                                 | 50             |
| 9.5 Status and event registers                                     | 5 <sup>-</sup> |
| 9.5.1 Standard Event Status Register                               | 5 <sup>-</sup> |
| 9.5.2 Standard Event Status Enable Register (Mask)                 | 5 <sup>-</sup> |
| 9.5.3 Status Byte Register                                         | 5              |
| 9.5.4 Service Request Enable Register (Mask)                       | 52             |
| 9.5.5 Status and event registers diagram                           | 53             |
| 9.6 PXIe Multi Chassis mode operation                              | 54             |
| 9.6.1 NI-MAX application Multi Chassis mode                        | 54             |

| 9.6.2 SCPI Multi Chassis commands                                                      | 55  |
|----------------------------------------------------------------------------------------|-----|
| 9.7 Command summary                                                                    | 57  |
| 9.7.1 Common commands                                                                  | 57  |
| 9.7.2 Slot commands                                                                    | 57  |
| 9.7.3 Configuration commands: laser operation                                          | 58  |
| 9.7.4 Configuration commands: trigger functionality                                    | 61  |
| 9.8 Command descriptions                                                               | 62  |
| 9.8.1 Common commands                                                                  | 62  |
| 9.8.2 Slot commands                                                                    | 65  |
| 9.8.3 Configuration commands: laser operation                                          | 67  |
| 9.8.4 Configuration commands: trigger functionality                                    | 84  |
| 9.9 Programming examples                                                               | 89  |
| 9.9.1 Example: Set a single wavelength                                                 | 89  |
| 9.9.2 Example: Wavelength sweep in Step Sweep mode with synchronized power measurement | 90  |
| 0 Programming applications                                                             | 91  |
| 10.1 Setting up NI-MAX application                                                     | 92  |
| 10.2 Setting up NI-VISA application                                                    | 93  |
| 10.3 Python® 2.7 code example                                                          | 94  |
| 10.4 MATLAB® code example                                                              | 95  |
| 1 Working with optical fibers                                                          | 96  |
| 2 System requirements                                                                  | 98  |
| 3 Maintenance                                                                          | 99  |
| 13.1 Annual calibration schedule                                                       | 99  |
| 4 Technical Support                                                                    | 100 |
| 14.1 Contacting the Technical Support Group                                            | 100 |
| 14.2 Transportation                                                                    | 100 |
| 5 Warranty Information                                                                 | 101 |

| 15.1 General information | 101 |
|--------------------------|-----|
| 15.2 Liability           | 101 |
| 15.3 Exclusions          | 101 |
| 15.4 Certification       | 102 |
| 15.5 Service and repairs | 102 |

# 1 What's in this user manual?

You can find the following information in this document:

| Before you begin         | Conventions Safety information Working with optical fibers System requirements                                                                                      |
|--------------------------|----------------------------------------------------------------------------------------------------|
| Getting started          | Introducing the LASER 2000 Series  Setting up hardware  Installing software                                                                                         |
| Working with your device | CohesionUI GUI:  CohesionUI - Overview  Controlling your LASER with CohesionUI  SCPI commands:  Controlling your LASER with SCPI commands  Programming applications |
| Managing your LASER      | Cohesion Manager  Cohesion Firmware Updater                                                                                                    |

# 2 Conventions

Please make yourself familiar with these conventions; we use them throughout this user manual:

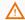

# **△** WARNING

Indicates a potentially hazardous situation which, if not avoided, could result in death or serious injury.

Do not proceed unless the required conditions are met and understood.

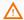

# **A** CAUTION

Indicates a potentially hazardous situation which, if not avoided, may result in minor or moderate injury or component damage.

Do not proceed unless the required conditions are met and understood.

#### **NOTE**

Indicates relevant information that requires your attention.

# 3 Safety information

Carefully read all safety information before using your Quantifi Photonics product.

# 3.1 Optical laser radiation precautions

Quantifi Photonics LASER 2000 Series products are Class 1M laser products.

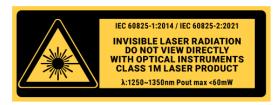

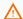

#### **△** WARNING

To protect yourself from harm caused by optical radiation:

- Do not install or terminate fibers while the light source is active.

  Turn the Quantifi Photonics product OFF before inspecting the end face(s) of the product, or any optical patch cords connected to it.
- Never look directly into a live fiber; ensure that your eyes are protected at all times.

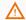

#### CAUTION

The use of controls, adjustments, and procedures other than those specified in this document may result in exposure to hazardous situations involving optical radiation.

# 3.2 Electrostatic discharge precautions

# **A** CAUTION

The product is sensitive to electrostatic discharge (ESD). To ensure that you do not cause ESD damage to the product:

- Always follow proper grounding and ESD management practices.
   Store the unused product in the original protective electrostatic packaging that it was shipped in.
   Use a wrist strap and grounding table mat when unpacking or handling the product.

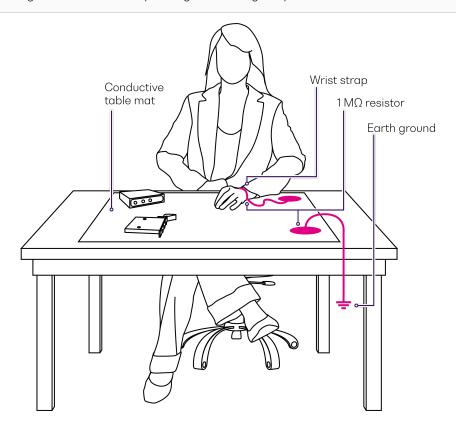

# 3.3 Electromagnetic compatibility

# **A** CAUTION

For electromagnetic compatibility, this product is a Class A product. It is intended for use in an industrial environment. There may be potential difficulties in ensuring electromagnetic compatibility in other environments, due to conducted as well as radiated disturbances.

This symbol on the unit refers to documentation provided with the product for related safety information. Ensure that the required conditions are met and understood before using the product.

# 4 Introducing the LASER 2000 Series

The LASER 2000 Series provides a laboratory-grade swept, tunable laser source available in O-band, E-band and C/L-band.

It can act as both a step-tuned source or a swept-wavelength laser source. It uses a high-quality grating paired with state-of-the-art micro-electromechanics tuning mechanism for quick, voltage-controlled wavelength tuning and exceptional reliability.

With 0.01 dB power stability and 400 nm/s high-speed scan rate, it is the perfect time-saving tool for R&D applications as well as production testing.

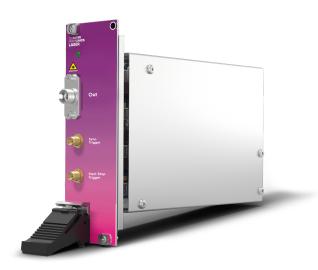

# **Programming interfaces**

Through its programming interfaces you can take advantage of the fully SCPI-compliant command language and choose from programming tools such as LabView, C++, Python, or any of the other popular programming languages used to control automatic test equipment (ATE).

#### CohesionUI

Quantifi Photonics' graphical user interface CohesionUl runs on Microsoft Windows® and provides a virtual front-panel to control all aspects of the instrument using standard browsers.

# 4.1 Hardware description

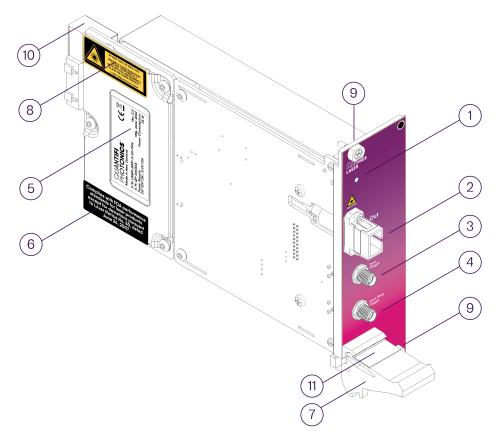

| 1 | Status LED                                   | 7  | Fastening clip           |
|---|----------------------------------------------|----|--------------------------|
| 2 | Laser output port                            | 8  | IEC laser hazard warning |
| 3 | Sync trigger output (SMA max 3.3V TTL)       | 9  | Fastening screw          |
| 4 | Start/stop trigger output (SMA max 3.3V TTL) | 10 | PXIe header              |
| 5 | Product label                                | 11 | Module identifier label  |
| 6 | Product compliance label                     |    |                          |

# 4.2 Status LEDs

The LED shows the status of the channel:

| LED            | Meaning                                                                           |
|----------------|-----------------------------------------------------------------------------------|
| 0              | Product is powered OFF                                                            |
| OFF            | Product is powered ON and the laser is DISABLED / OFF                             |
|                | Product is powered ON and the laser is ENABLED / ON                               |
| solid RED      | Do <b>NOT</b> look into the fiber or inspect it while the laser is ENABLED / ON!  |
| • flashing RED | During startup: Indicates the initialization of the LASER module.                 |
|                | After startup, if flashing persists for more than 15 seconds: Indicates an error. |

# 4.3 Operation modes

You can configure the laser to perform a sweep across a chosen wavelength range and operate your LASER module in:

- Fixed mode
- Step Dwell mode
- Step Sweep mode
- Linear Sweep mode

You can synchronize other measurement tools, for example fast optical power meters, spectrum analyzers, and oscilloscopes, via the trigger outputs:

- The **start/stop trigger** output signal enables synchronization to the start/stop of each wavelength sweep and step.
- In Step Sweep mode and Linear Sweep mode, the sync trigger signal enables synchronization during a sweep.

#### 4.3.1 Fixed mode

In Fixed mode you set one wavelength; the laser steps to the set wavelength and remains there.

# 4.3.2 Step Dwell mode

In Step Dwell mode you configure a sweep by setting the start and stop wavelength (range), the step size, and the dwell time between steps. One wavelength sweep in Step Dwell mode can comprise a maximum of 25,000 steps.

On starting the sweep, the laser wavelength steps by the set step size and stops for the duration of the dwell time. The laser then moves to the next wavelength until it covers the whole range (range/step size = number of steps). The laser power is disabled for a short period of time between each step.

If the device is configured for multiple sweeps, the laser returns to the start wavelength after getting to the end of the range and repeats the sweep.

#### Start/stop trigger signal in Step Dwell mode:

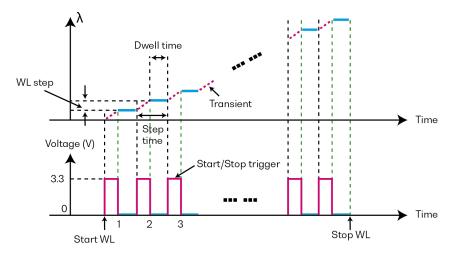

# 4.3.3 Step Sweep mode / Linear Sweep mode

In Step Sweep mode and Linear Sweep mode you configure a sweep by setting the start and stop wavelength (range), and the sweep rate. On starting the sweep, the laser sweeps over the set wavelength range.

In Step Sweep mode, laser power is disabled for a short period of time at each wavelength tuning step. In Linear Sweep mode, the laser power is always on.

If the device is configured for multiple sweeps, the laser returns to the start wavelength after getting to the end of the range and repeats the sweep.

# Start/stop trigger and sync trigger signals in Step Sweep mode and Linear Sweep mode:

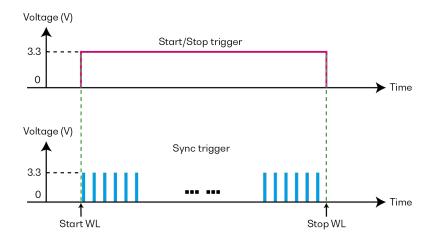

Every pulse of the sync trigger line represents an equal increase in wavelength, based on the selected sweep rate and skip factor. Refer to  $\underline{\text{Sync pulse}}$  resolution and  $\underline{\text{Skip factor N: Keep 1, skip N.}}$ 

# 4.4 Trigger output signal

Your LASER module generates a trigger signal through its Start/stop and Sync trigger output.

| Trigger output     | Voltage                   | Operation mode             | Output                                                                                                    |
|--------------------|---------------------------|----------------------------|----------------------------------------------------------------------------------------------------|
| Start/stop trigger | High: 3.30V               | Step Dwell                 | High when transitioning to a new wavelength set point.  Low when settled and stabilized at the wavelength set point, for the set dwell time.                                                                                                    |
|                    | Low: 0.00V                | Step Sweep<br>Linear Sweep | High from the start to the stop wavelength point.  Low at the stop wavelength point, when a sweep is completed.                                                                                                    |
|                    | Step Dwell                | Unused                     |                                                                                                    |
| Sync trigger       | High: 3.30V<br>Low: 0.00V | Step Sweep<br>Linear Sweep | An output pulse at every successive wavelength step in a sweep:  High when settled and stabilized at the wavelength set point.  Low when transitioning to a new wavelength set point.  At a skip factor of 1, every wavelength change will have an associated Sync trigger pulse; with any positive integer skip factor setting the number of pulses will differ. |

You can route the signal to the PXI backplane trigger lines using CohesionUI or SCPI commands, and manipulate the generated output signals by:

- setting a **skip factor** to reduce the number of trigger pulses (refer Skip factor N: Keep 1, skip N)
- inverting the **polarity** of the signal (refer <u>Polarity inversion</u>)

#### 4.4.1 Sync pulse resolution

The following table lists sync trigger parameters against some typical sweep rates in Step Sweep mode:

| Sweep rate (nm/s) | Period (µs) | Pulse width (µs) | Δ λ (pm) |
|-------------------|-------------|------------------|----------|
| 400               | 50          | 16               | 20       |
| 300               | 66.7        | 24               | 20       |
| 200               | 50          | 16               | 10       |
| 160               | 62.5        | 20               | 10       |
| 150               | 66.7        | 24               | 10       |
| 120               | 83          | 32               | 10       |
| 100               | 50          | 16               | 5        |
| 80                | 50          | 16               | 4        |
| 60                | 83          | 32               | 5        |
| 50                | 80          | 28               | 4        |

 $\Delta \lambda$  is the change in wavelength for every sync pulse.

**Pulse width** (the time between the rising and falling edge of any given pulse) and **pulse period** (the time between successive rising or falling edges of any two pulses) are determined by the selected sweep rate. You can increase the pulse period at a selected sweep rate by applying a skip factor. Refer to Skip factor N: Keep 1, skip N.

# Examples

At a sweep rate of 50nm/s, each pulse has a width of 28µs and the time between the start of pulses is 80µs.

You can increase the time by applying a skip factor N > 0;

N=1 increases the time to 160 $\mu$ s,

 $N \! = \! 2$  increases the time to 240  $\mu s,$  etc.

At a **sweep rate of 200nm/s**, each pulse has a width of  $16\mu s$  and the time between the start of pulses is  $50\mu s$ .

You can increase the time by applying a skip factor N > 0;

N = 1 increases the time to  $100 \mu \text{s},$ 

N=2 increases the time to 150 $\mu$ s, etc.

# 4.4.2 Skip factor N: Keep 1, skip N

Setting a skip factor N for the trigger output signal enables you to reduce the number of trigger pulses.

The skip factor N is a positive integer  $\ge 0$  where N pulses of the base rate are skipped between every pulse that is let through. The number of pulses is defined by **output = ceil(total/(N+1))**.

total is the total number of pulses, output is the total number of pulses that are let through, N is the skip factor.

| Skip factor        | Details                                               |  |
|--------------------|-------------------------------------------------------|--|
| <n></n>            | xip < <b>N</b> > pulses after the first pulse, repeat |  |
| <b>0</b> (default) | the generated signal remains unchanged                |  |
| 1                  | skip 1 pulse after the first pulse, repeat            |  |
| 3                  | skip <b>3</b> pulses after the first pulse, repeat    |  |

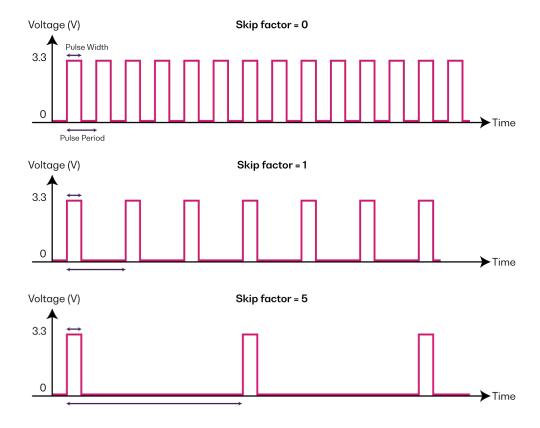

You can onfigure the skip factor in CohesionUI (refer to <u>Trigger controls</u>) or through SCPI commands (refer <u>Configuration commands</u>: trigger functionality).

### 4.4.3 Polarity inversion

The trigger polarity inversion feature enables you to invert the trigger output signals.

By default the unmodified signal is **high**, meaning the logic level is **high** when there is activity. When inverting the signal, the signal will be flipped and becomes **low**.

| Polarity    | Signal |
|-------------|--------|
| 0 (default) | High   |
| 1           | Low    |

#### Unmodified signal, polarity = 0

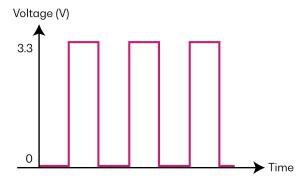

# Inverted signal, polarity = 1

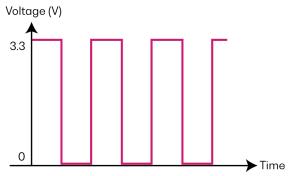

# 5 Setting up hardware

Quantifi Photonics modules are designed for easy installation in a PXIe-compatible chassis.

Ensure that the chassis being used supports PXIe (or contains PXI-hybrid compatible slots). If you are unsure if your chassis is compatible with your Quantifi Photonics product, please contact Quantifi Photonics Customer Support.

Make sure to follow these instructions when installing or removing a Quantifi Photonics module from a PXIe chassis.

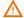

#### **A** CAUTION

The product is sensitive to electrostatic discharge (ESD). To prevent damage from ESD:

- Do not remove the product from the antistatic packaging until instructed to do so.

  Wear a grounded wrist strap at all times when handling the product.

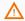

# **A** CAUTION

Skin contact may leave corrosive residue and damage a connector:

> Do not touch the optical connectors.

#### 5.1 Install the module in a PXIe chassis

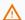

#### **⚠** WARNING

When attempting to install or remove a module or any component of the PXIe chassis:

- Power the chassis OFF.
- Follow these installation instructions.

  After powering the PXIe chassis ON, please wait at least 2 minutes before attempting to communicate with the module. This gives the chassis time to boot and initialize the communication server.
- 1 Power the chassis OFF.

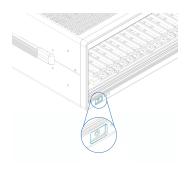

2 Remove the module from the anti-static bag. Retain the bag.

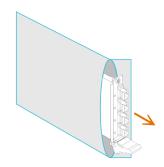

3 Align the module with the slot guide rails.

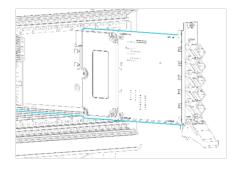

4 Push module into slot until you feel resistance from the backplane connection.

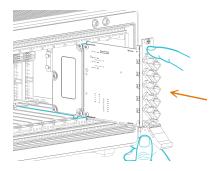

5 Engage the fastening clip. Secure all fastening screws.

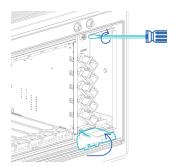

6 Power the chassis ON.

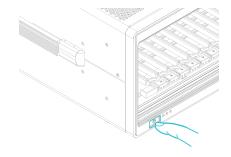

# 5.2 Uninstall the module from a PXIe chassis

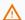

# △ WARNING

When attempting to install or remove a module or any component of the PXIe chassis:

- Power the chassis OFF.Follow these installation instructions.
- 1 Power the chassis OFF.

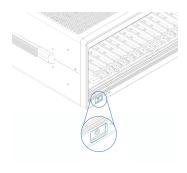

2 Unsecure the fastening screws and fastening clip.

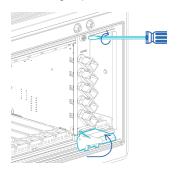

3 Pull out the module.

Use the fastening clip to pull. Do NOT pull on the connectors.

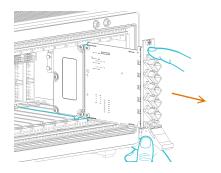

4 Store the module in its antistatic bag.

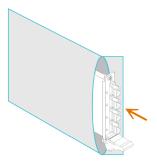

**5** Power ON the chassis.

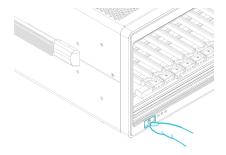

# 6 Installing software

The Cohesion Installer software package enables communication between the PXIe controller and Quantifi Photonics modules installed in a chassis.

The Cohesion Installer contains all required drivers and software:

| CohesionDriver            | Driver Service for Quantifi Photonics PXIe modules                                                                                                    |
|---------------------------|----------------------------------------------------------------------------------------------------|
| CohesionSCPI              | VXII1 compliant server for remote SCPI communication                                                                                                    |
| CohesionUI                | Web-based Graphical User Interface                                                                                                    |
| Cohesion Manager          | Single-window utility application that shows the status of all Cohesion Software Services running on the system.  Refer Cohesion Manager.                                   |
| Cohesion Firmware Updater | Single-window utility application that shows the current firmware status of all Quantifi Photonics PXle modules installed in the chassis.  Refer Cohesion Firmware Updater. |

# 6.1 Install the Cohesion Installer software package

Install Cohesion Installer on:

- the PXIe controller of the PXIe Chassis in which the Quantifi Photonics module(s) will be installed, or
- the controller PC (multi-chassis MXI setup)

For details on system requirements, refer System requirements.

To install Cohesion Installer:

Note: Modules of the LASER 2000 Series are supported by the Cohesion Installer software package version 3.03.10 or newer.

- 1. We recommended that you save your work and close open programs before installing Cohesion Installer.
- 2. Locate and run **CohesionInstaller-<version\_number>.exe** from the provided USB media device (or download it from the Quantifi Photonics website) and follow the on-screen installation prompts.
- 3. Select the Installation Type: CohesionUI with Apache (this is the default setting)
- 4. Select the Chassis Mode: Single Chassis Mode (this is the default setting). If unsure, select this default setting.

To operate in Multiple Chassis Mode, additional hardware modules are required. As you can change the Chassis Mode later, we recommend to select **Single Mode** unless all other configuration requirements have been met.

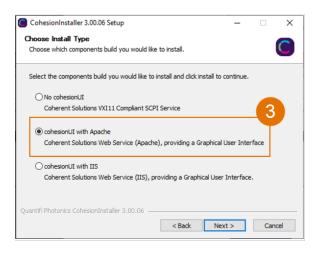

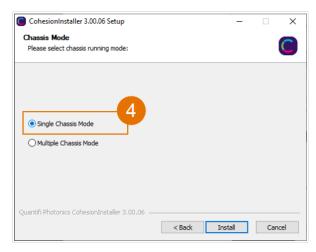

- 5. At the end of the installation, we recommend you select the **Reboot now** option, and click **Finish** to complete the installation process.
- 6. A Windows Security Alert may prompt the user for network access. We recommend that **both options are ticked**, to allow any network configuration.

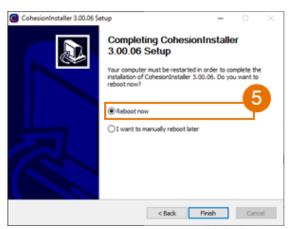

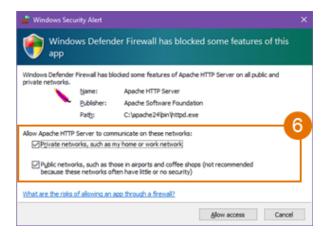

7. On startup after rebooting the system a User Account Control prompt might be displayed. Click **Yes** to allow running of the **Cohesion Firmware Updater Utility** and proceed with the application.

# 6.2 Cohesion Manager

Cohesion Manager is a single-window utility application that shows the status of all Cohesion Software Services running on the system.

By default, these Cohesion Software Services will start automatically on startup of Windows and need to be running to facilitate proper communication with the Quantifi Photonics PXIe modules.

| CohesionDriver | required | manages installed Quantifi Photonics modules                                                                 |
|----------------|----------|----------------------------------------------------------------------------------------------------|
| CohesionSCPI   | required | VXII1 compliant SCPI interface for TCP communication with the installed Quantifi Photonics modules           |
| CohesionUI     | optional | web service providing a graphical interface for simplified operation of installed Quantifi Photonics modules |

- ► To open Cohesion Manager:
  - > Search for Cohesion Manager in the Windows Start Menu.
- From Cohesion Manager you can:
  - 1. Start or stop the CohesionDriver service, CohesionSCPI service, or CohesionUI service independently.
  - 2. View all installed Quantifi Photonics system utilities.
  - 3. In this example you can open the Cohesion Firmware Updater application.

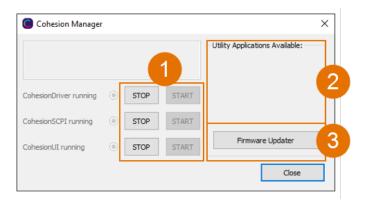

- If you can't detect or communicate with modules:
  - > Open Cohesion Manager.
  - > Check the status of software services, and start a service if required.

# 6.3 Cohesion Firmware Updater

Cohesion Firmware Updater launches automatically when you install a new version of Cohesion Installer on the system and reboot. Or, you can open it via the Cohesion Manager application.

It is a single-window summary application that enables you to:

- view the current firmware status of all Quantifi Photonics PXIe modules installed in the chassis.
- update firmware to a new version if available.

We recommended that you update firmware if a new version is available.

#### To upgrade firmware:

- 1. Open Cohesion Manager, for example by searching for it in the Windows Start Menu.
- 2. In Cohesion Manager, click Firmware Updater.
- 3. Modules with out-of-date firmware are highlighted red.
- 4. Click **Automatic** to update automatically.
- 5. Progress will be displayed in **Update Status**.
- 6. Click **File** to update to a specific firmware package.

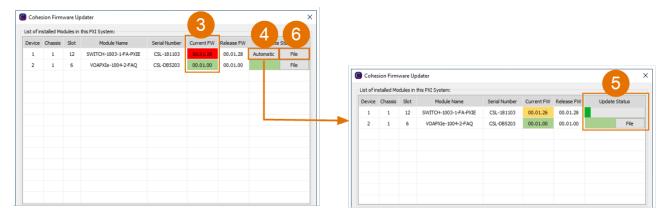

# 7 CohesionUI - Overview

CohesionUI is a web-based graphical interface that you can use to work with your Quantifi Photonics products.

Cohesion UI is part of the Cohesion Installer software package. For details on Cohesion Installer, refer Installing software.

- 1. **HOME**: View all modules in the chassis
- 2. MODULES: Access a module
- 3. **SETTINGS**: Change CohesionUI settings
- 4. **CONSOLE**: Communicate with modules using SCPI commands
- 5. **INFO**: Display chassis information

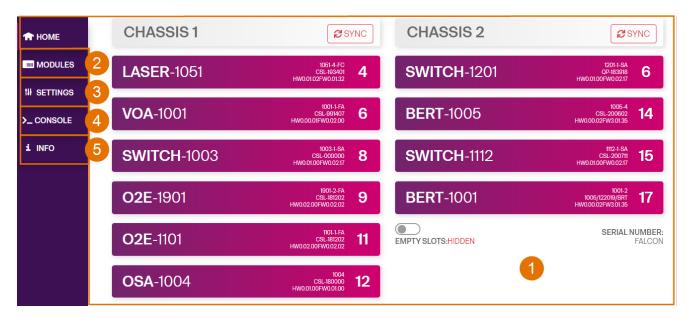

#### 7.1 Access a module with CohesionUI

You can access Quantifi Photonics modules via CohesionUI from the chassis controller, or from a controller PC.

To connect with a module, you need the IP address of the chassis the module is installed in.

- To obtain the IP address of the chassis:
  - 1. Open the **Command Prompt** window on the chassis controller.
  - 2. Run the ipconfig command.
  - 3. Note down the IPv4 address that is displayed.
- To connect with modules via CohesionUI:
  - 1. On the controller or controller PC, open CohesionUI, for example by double-clicking the desktop icon, or open a supported browser (refer System requirements).
  - 2. Enter the IP address of the chassis as the URL.

On the controller you can use 127.0.0.1 as the URL instead.

3. CohesionUI will launch in the browser, listing all available Quantifi Photonics modules installed in the chassis (refer <u>Display modules in a chassis</u>).

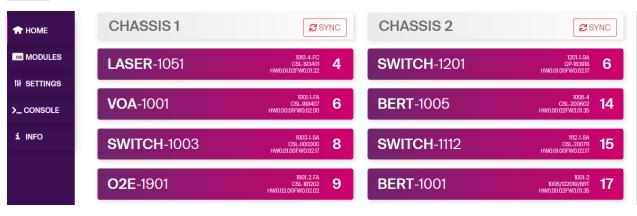

# 7.2 Display modules in a chassis

The **HOME** page is the main landing page in CohesionUI; it displays all available Quantifi Photonics modules in the PXIe chassis.

- 1. Numbers indicate the slots the modules are installed in.
- 2. You can hide (default setting) or show empty slots in the PXIe chassis by toggling the **EMPTY SLOTS** button.
- 3. You can select a module to work with by clicking it.

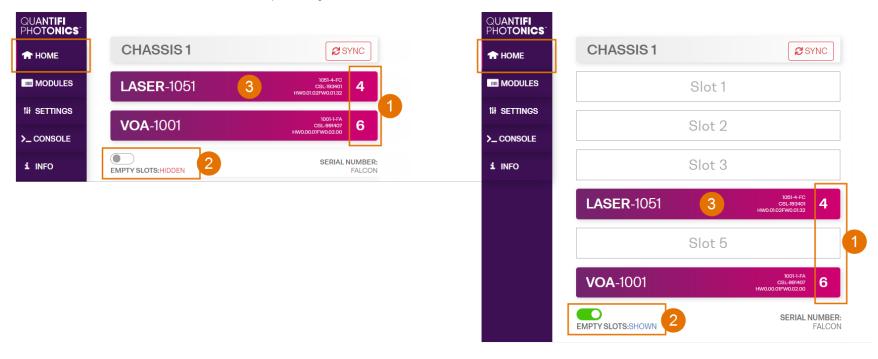

#### 7.3 Select a module to work with

- To select a module:
  - 1. Go to the **HOME** page.
  - 2. Click the on the module.

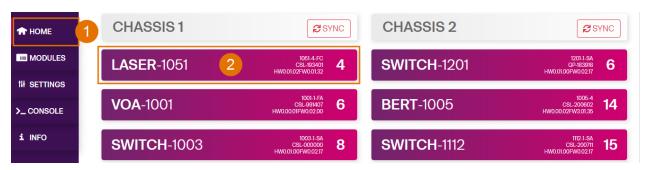

3. Or, hover over the MODULES menu and select a module or channel from the list.

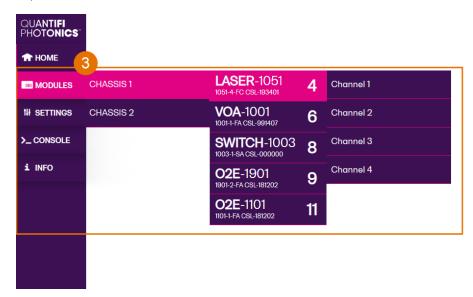

# 7.4 Manage Cohesion UI settings

On the **SETTINGS** page you can configure CohesionUI settings and unit preferences.

#### **NOTE**

CohesionUI reverts to default settings when power-cycling the chassis.

- To view all settings and unit preferences and adjust as required:
  - 1. Click **SETTINGS**.
  - 2. Change settings or unit preferences as required, for example temperature units.

    Please note that the units displayed on this page are not always relevant for each product.
  - 3. Step size refers to the amount by which a value is increased or decreased when clicking the + or button.

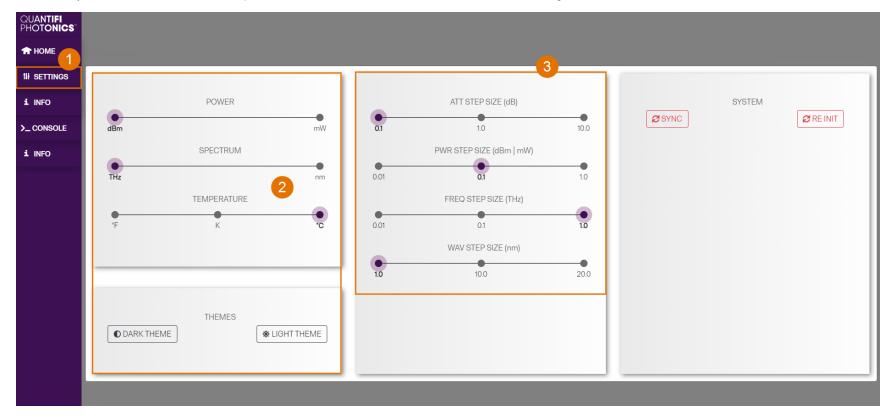

- To adjust unit preferences one at a time:
  - 1. Hover over **SETTINGS**.
  - 2. Select a unit from the dropdown, for example the power unit.

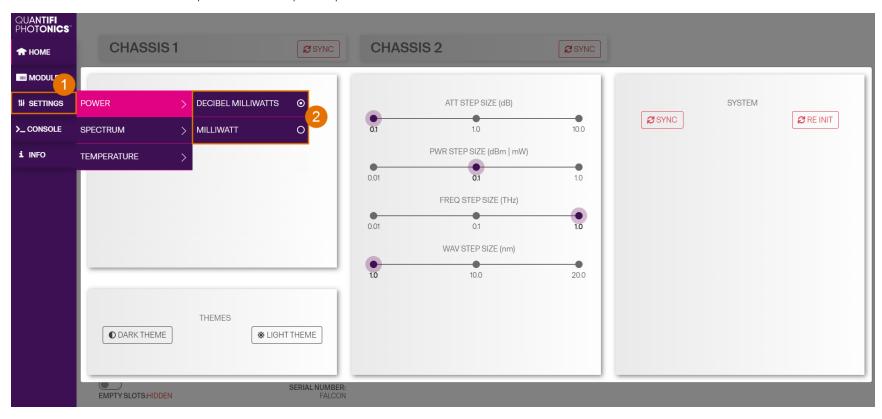

# 7.5 Synchronize and reinitialize CohesionUI

You can update CohesionUI with the latest information from your Quantifi Photonics modules by synchronizing or reinitializing.

| Synchronizing  | Updates CohesionUI with the latest information from the CohesionSCPI service                                |  |
|----------------|----------------------------------------------------------------------------------------------------|--|
| Reinitializing | Updates CohesionUI and the CohesionSCPI service with the latest information from the CohesionDriver service |  |

This can be particularly useful when operating a multi-chassis MXI setup and enables you to:

- Re-discover modules that CohesionUI does not display as expected.
- Discover modules that have been installed after the initial startup.
- To synchronize CohesionUI across all modules in all chassis:
  - 1. Click **SETTINGS**.
  - 2. Click SYNC.
  - 3. The page will be disabled while synchronizing.

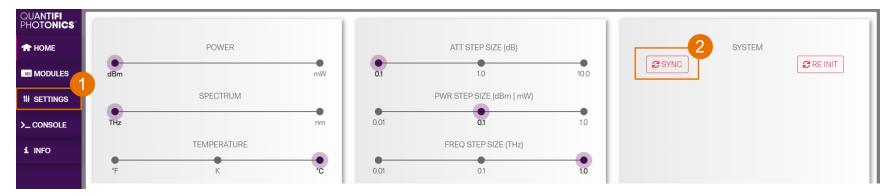

- To synchronize CohesionUI across all modules in a selected chassis only:
  - 1. Click **HOME**.
  - 2. Click **SYNC** for a selected chassis.
  - 3. The page will be disabled while synchronizing.

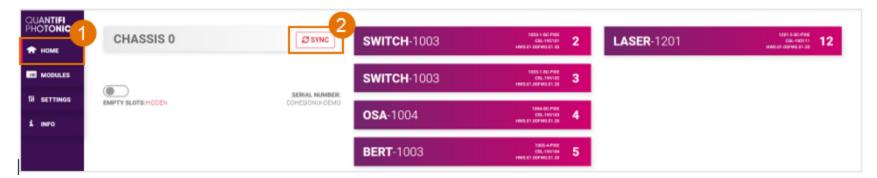

- To reinitialize CohesionUl across all modules in all chassis:
  - 1. Click **SETTINGS**.
  - 2. Click **RE-INIT**.
  - 3. All modules will be disabled and temporarily disconnected while reinitializing.

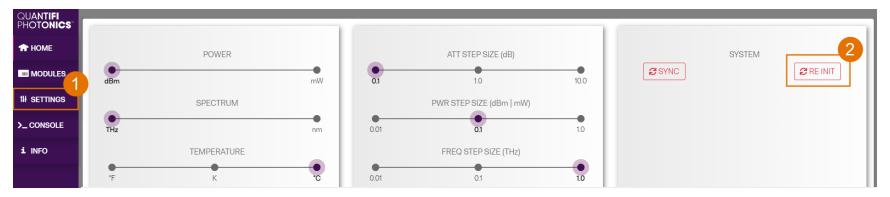

#### 7.6 SCPI CohesionUI Command Console

The CohesionUI SCPI Command Console enables you to communicate with Quantifi Photonics PXIe modules via SCPI commands. It enables you to test commands and verify their syntax.

For details on available SCPI commands, refer to the programming guide in this manual.

- To open the SCPI Command Console:
  - 1. On the Cohesion UI menu, click CONSOLE.
  - 2. The console will appear in the bottom right corner of the screen.
  - 3. You can move the console by clicking on the title bar and dragging it to any position on the screen. On closing and re-opening, the console will re-appear at its last position.

The console remains open when navigating between different modules. It floats on top of the UI so that you can observe the effect of SCPI commands on a module in real-time.

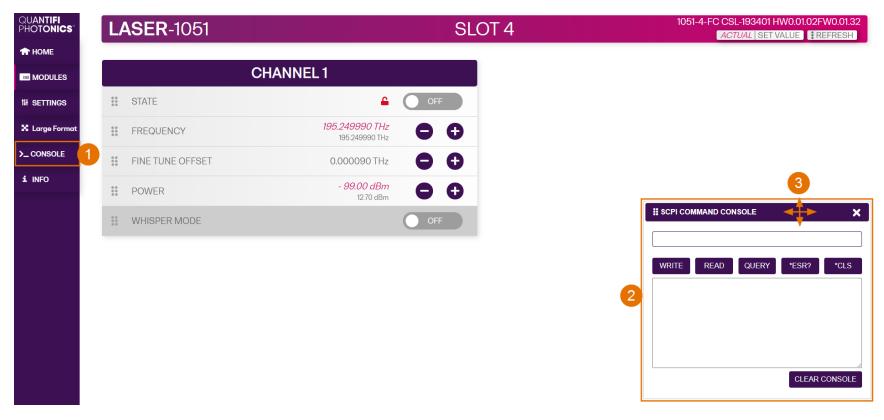

- ▶ To communicate with a module via the SCPI Command Console:
  - 1. Enter a command.
  - 2. Select action(s).
  - 3. Review the action response in the output area.
  - 4. (optional) Clear the output area.

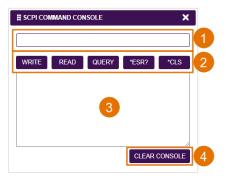

You can choose from these SCPI command actions:

| Action | Meaning                                                                                                    | FAILED response                                              |
|--------|----------------------------------------------------------------------------------------------------|--------------------------------------------------------------|
| WRITE  | Send the command to the instrument                                                                                                    | The command is invalid. Please check the command and syntax. |
| READ   | (after WRITE) Request the response from the instrument                                                                                                    | Response buffer is empty.                                    |
| QUERY  | WRITE and READ                                                                                                    |                                                              |
| *ESR?  | Query the status event status register (ESR) – this will give you more details and specific information about command failures.  For details on error codes, please refer to the programming guide in this manual. |                                                              |
| *CLS   | Clear the response buffer and start fresh – useful when getting out of sync with WRITE and READ actions                                                                                                    |                                                              |

Example 1: Send instrument identification query \*idn?

- 1. Enter the command: \*idn?
- 2. Click **QUERY**.
- 3. The module returns the requested information.

Example 2: What happens when I send an incorrect command?

- 4. Enter an incorrect command, for example: \*ind?
- 5. Click **QUERY**.
- 6. The module returns **FAILED**.

Example 3: Investigate a command failure:

- 7. Click \*ESR? to query the event status register and request information about the command failure.
- 8. The instrument returns the error code, for example 32.

For details on error codes, please refer to the \*ESR? command in the programming guide.

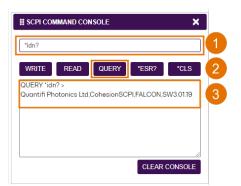

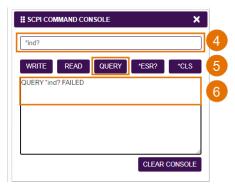

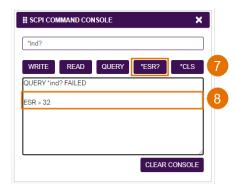

### 7.7 View system information

#### 7.7.1 PXIe Chassis

- To display chassis information:
  - 1. Click INFO.
  - 2. The information panel will display operation mode, manufacturer, model, and serial number of the chassis, and the version of CohesionUI and CohesionSCPI service running on the chassis.

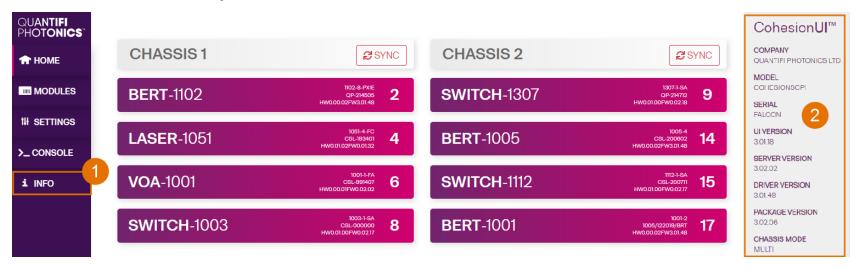

#### 7.7.2 Module

- To view module information when working with a module in CohesionUI:
  - 1. Model number, serial number and firmware versions are displayed in the top right corner.

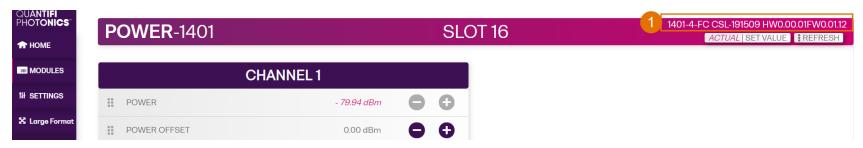

### 8 Controlling your LASER with CohesionUI

You can use Quantifi Photonics' graphical user interface CohesionUI to work with your LASER module. For details on how to get started with CohesionUI, refer to CohesionUI - Overview.

In CohesionUI you can:

- 1. Configure a sweep across a wavelength range in Step Dwell, Step Sweep, Linear Sweep or Fixed mode, and turn the laser on/off.
- 2. Visualize the wavelength sweep for the selected operation mode.
- 3. Synchronize connected devices via the trigger outputs.
- 4. Start/Stop the sweep and view progress.

To ensure accurate power and wavelength readings, turn the laser output ON (at any wavelength) for a **warm-up period of at least 30 minutes** before using the module with your test setup.

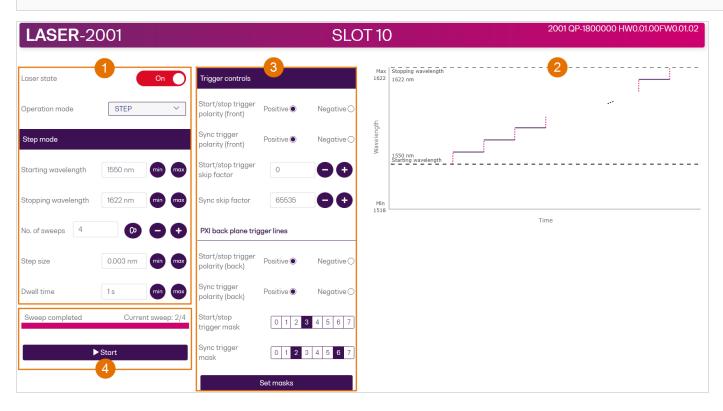

### 8.1 Step Dwell mode

In Step Dwell mode the laser will start the sweep at the starting wavelength, remain there for the duration of the dwell time and then move to the next wavelength as defined by the step size. One wavelength sweep in Step Dwell mode can comprise a maximum of 25,000 steps.

On reaching the stopping wavelength the laser will stop, or repeat the sweep as per the set number of sweeps.

- To configure a sweep in Step Dwell mode:
  - 1. Select Operation mode: STEP.

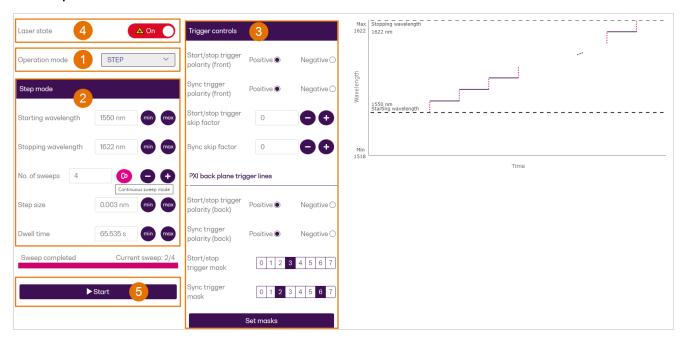

### 2. Configure the sweep:

- Define the wavelength range by setting a **Starting** and **Stopping wavelength**.
- Set **No. of sweeps** by entering an integer, or select **continuous sweep mode** to repeat the sweep until you stop it.
- Enter Step size and Dwell time.

If required, the chosen **Step size** will automatically increase if your sweep configuration would fail to cover the entire set wavelength range with the maximum of 25,000 steps. To avoid a dynamic step size adjustment, you can shorten the wavelength range by re-setting the **Starting** and/or **Stopping wavelength**.

3. Set **Trigger controls** as required, for details refer to Trigger controls.

- To start/stop the sweep:

  - 4. Set Laser state: ON.
    5. Click Start to start the sweep. You can stop a sweep at any time by clicking Stop.

## 8.2 Step Sweep mode

In Step Sweep mode the laser will start the sweep at the starting wavelength and sweep over the wavelength range at the selected sweep speed. On reaching the stopping wavelength, the laser will stop or repeat the sweep as per the set number of sweeps.

In Step Sweep mode the laser output power is disabled between succesive wavelength set points.

- To configure a sweep in Step Sweep mode:
  - 1. Select Operation mode: SWEEP.

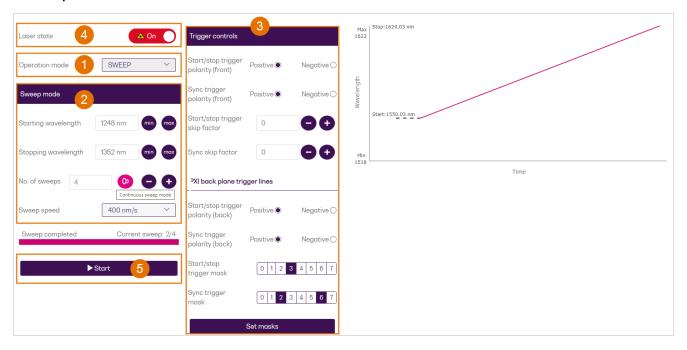

- 2. Configure the sweep:
  - Set Starting and Stopping wavelength
  - Set No. of sweeps by entering an integer, or select continuous sweep mode to repeat the sweep until you stop it.
  - Select Sweep speed.
- 3. Set **Trigger controls** as required, for details refer to <u>Trigger controls</u>.
- ► To start/stop the sweep:
  - 4. Set Laser state: ON.
  - 5. Click **Start** to start the sweep. You can stop a sweep at any time by clicking **Stop**.

### 8.3 Linear Sweep mode

In Linear Sweep mode the laser will start the sweep at the starting wavelength and sweep over the wavelength range at the selected sweep speed. On reaching the stopping wavelength, the laser will stop or repeat the sweep as per the set number of sweeps.

In Linear Sweep mode the laser output power is always enabled between successive wavelength set points.

- To configure a sweep in Linear Sweep mode:
  - 1. Select Operation mode: LINEAR.

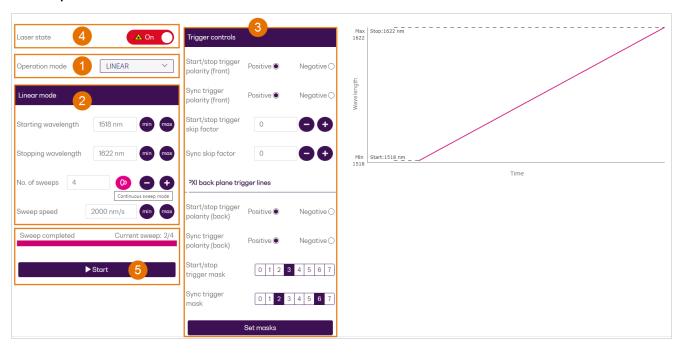

- 2. Configure the sweep:
  - Set Starting and Stopping wavelength
  - Set No. of sweeps by entering an integer, or select continuous sweep mode to repeat the sweep until you stop it.
  - Select Sweep speed.
- 3. Set **Trigger controls** as required, for details refer to <u>Trigger controls</u>.
- To start/stop the sweep:
  - 4. Set Laser state: ON.
  - 5. Click **Start** to start the sweep. You can stop a sweep at any time by clicking **Stop**.

#### 8.4 Fixed mode

In Fixed mode the laser will tune to the set wavelength value and maintain its output at this point.

In this mode you can view an optical output power reading.

- To run the module in Fixed mode:
  - 1. Select Operation mode: FIXED.
  - 2. Set the wavelength. The current laser output power reading for this wavelength will be displayed.
  - 3. Set Laser state to **ON**.

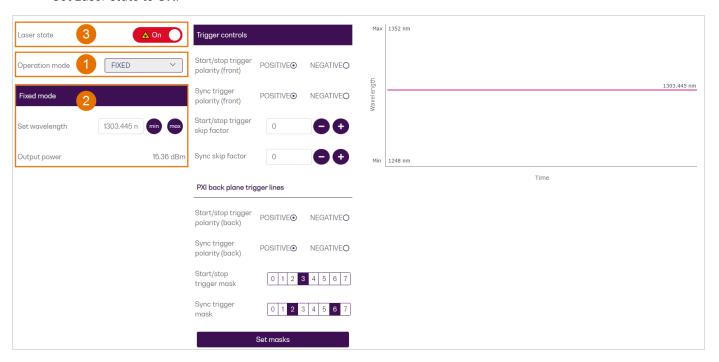

### 8.5 Trigger controls

You can synchronize other measurement tools, for example fast optical power meters, spectrum analyzers, and oscilloscopes, via the trigger outputs. You can define the trigger output signal by setting the polarity and skip factor (for details refer to Trigger output signal):

| Polarity       | POSITIVE (default) | the signal remains unchanged (high) |
|----------------|--------------------|-------------------------------------|
| Polarity       | NEGATIVE           | inverts the signal (low)            |
| Skip factor N  | 0 (default)        | the signal remains unchanged        |
| Skip luctor iv | N > 0              | skip N pulses after the first pulse |

- ▶ To define the signal of the Sync and Start/stop trigger outputs on the **front of your LASER module**:
  - 1. Set the **polarity** and **skip factor** of the trigger outputs.
- ▶ To route trigger output signals to the **PXI backplane trigger lines**:
  - 2. Set the **polarity** of the trigger output signals.
  - 3. Select the **trigger line(s)** and click **Set masks** to route the signal(s) to the selected trigger lines. Each trigger line can only carry either the sync or the start/stop trigger signal.

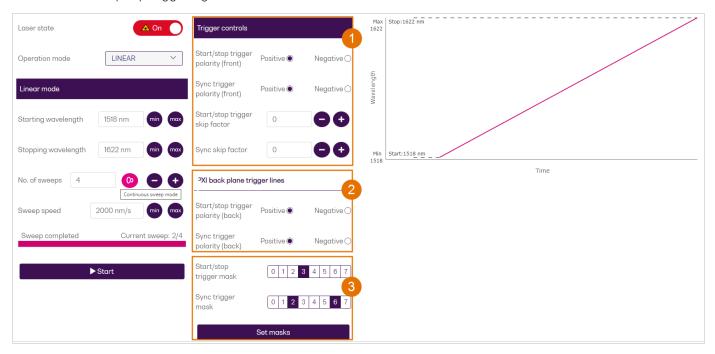

### 9 Controlling your LASER with SCPI commands

Remote communication with the CohesionSCPI service is achieved through the Standard Commands for Programmable Instruments (SCPI). Support for VISA I/O API over TCP/IP is provided by the VXI-11 compliant CohesionSCPI service. With VISA communication drivers installed on the client, the implementation of VISA programming within environments such as MATLAB becomes available.

This section provides information on programming conventions and on commands that are available for communication with the CohesionSCPI service remotely using the VISA I/O.

For details on programming applications, refer to section Programming applications.

#### 9.1 Overview

You can operate your LASER module using SCPI commands.

For details on available SCPI commands, refer to:

- Command summary
- Command descriptions

For programming examples, refer to Programming examples.

For details on the module's operation modes and trigger output signals, refer to Introducing the LASER 2000 Series.

To ensure accurate power and wavelength readings, turn the laser output ON (at any wavelength) for a **warm-up period of at least 30 minutes** before using the module with your test setup.

### 9.2 Programming conventions

This section details the programming and measurement conventions to follow while executing the commands for the CohesionSCPI service.

| Parameter  | Default Unit | Alternative Units |
|------------|--------------|-------------------|
| Power      | DBM          | DBM               |
| Wavelength | NM           | NM, PM            |
| Rate       | NM/S         |                   |
| Time       | MS           | S, NS             |

| Argument          | Data Format                                                                                                    |
|-------------------|----------------------------------------------------------------------------------------------------|
| <wsp></wsp>       | Specifies whitespace character (0116 - 0916, 0B16 - 2016).                                                                                                    |
| <value></value>   | Is numerical data, an integer, a decimal, exponential (10e-9 or 5.8e6) or string.                                                                                                    |
| [VALUE1   VALUE2] | A parameter choice. The 'l' separates the unique parameters available, only one of the choices can be used. In the example, either the input parameter [VALUE1] or [VALUE2] can be used, but not both. Some commands may have more than two choices available. This parameter can be omitted where the command has a default defined in the command description. |

### 9.3 Index addressing of modules (slot, source) and units (channel)

When executing commands, it is almost always necessary to provide the index of a specific module or an index of a specific installed unit.

For the commands that require index values:

| Index         | Description                  | Value             |
|---------------|------------------------------|-------------------|
| <slot></slot> | the slot index of the module | integer <0 to 18> |

### 9.4 Message queues

Information is exchanged in the form of messages. These messages are held in input and output queues.

The output queue stores responses to query commands. The CohesionSCPI service transmits any data in the output queue when a read request is received. Unless specified, all output response data is transmitted in ASCII format.

### 9.5 Status and event registers

#### 9.5.1 Standard Event Status Register

The Standard Event Status Register (SESR) is modified by the Quantifi Photonics product with the results of the command operations.

| Bit        | Description                                                  |
|------------|--------------------------------------------------------------|
| 7 (MSB), 6 | Not used                                                     |
| 5          | Is set when a Command Error event has been detected          |
| 4          | Is set when a command Execution Error has been detected      |
| 3          | Is set when a Device Dependent Error event has been detected |
| 2          | Is set when there a Query Error event has been detected      |
| 1          | Not used                                                     |
| 0 (LSB)    | Is set when an Operation Complete event has been generated   |

#### 9.5.2 Standard Event Status Enable Register (Mask)

The Standard Event Status Enable Register (SESR Mask) is used to build the Event Status Bit (ESB) within the Status Byte Register (STB). To ignore any of the events detected and set in the SESR, set the corresponding bit within the SESR Mask to 0. The STB can then be queried and the value of the ESB can be used to determine service requirements based on the SESR Mask applied.

#### **NOTE**

The default bit values within the SESR Mask are all 0.

### 9.5.3 Status Byte Register

The Status Byte Register (STB) is built from all other status registers and masks. This register can be used in queries to determine if an event has been detected and where that event has been detected.

| Bit              | Description                                                           |
|------------------|-----------------------------------------------------------------------|
| 7 (MSB)          | Not used                                                              |
| 6                | The Master Summary Status (MSS) bit is set from the STB and SRE Mask  |
| 5                | The Event Status Bit (ESB) is set from the SESR and the SESR Mask     |
| 4                | Message Available (MAV) is set when there is data in the output queue |
| 3, 2, 1, 0 (LSB) | Not used                                                              |

#### 9.5.4 Service Request Enable Register (Mask)

The Standard Request Enable Register (SRE Mask) is used to build the Master Summary Status Bit (MSS) within the Status Byte Register (STB). To ignore any of the events detected and set in the STB register itself, set the corresponding bit within the SRE Mask to 0. The STB can then be queried and the value of the MSS can be used to determine the type of service required based on the SRE Mask applied.

#### NOTE

The default bit values within the SESR Mask are all 0.

| Bit              | Description                                                           |
|------------------|-----------------------------------------------------------------------|
| 7 (MSB)          | Not used                                                              |
| 6                | The Master Summary Status (MSS) bit is set from the STB and SRE Mask  |
| 5                | The Event Status Bit (ESB) is set from the SESR and the SESR Mask     |
| 4                | Message Available (MAV) is set when there is data in the output queue |
| 3, 2, 1, 0 (LSB) | Not used                                                              |

## 9.5.5 Status and event registers diagram

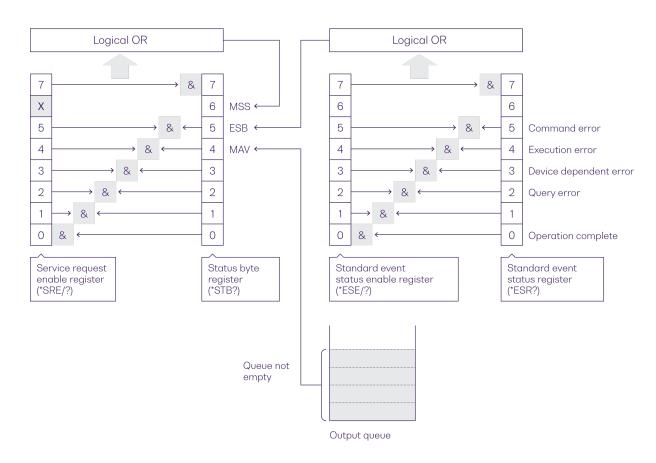

### 9.6 PXIe Multi Chassis mode operation

Multiple chassis can be connected to operate in Multi Chassis Mode.

To operate in Multi Chassis Mode, CohesionSCPI service must be version 1.02.06 or later.

#### 9.6.1 NI-MAX application Multi Chassis mode

#### **NOTE**

The CohesionSCPI service does not manage the chassis numbers. These are controlled by the NI Platform Services (and through NI-MAX).

Even if the CohesionSCPI service is in Multi Chassis mode, if a chassis is connected but has no installed modules, it will not show up when \*OPT? is run.

In the example shown below, there are two chassis connected via the PXle-8384 to PXle-8381 connection. Chassis #2 has the controller running CohesionSCPI service, and Chassis #3 is the 'extended' chassis.

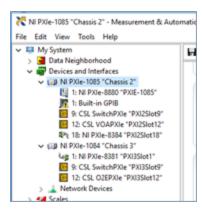

#### 9.6.2 SCPI Multi Chassis commands

#### **NOTE**

Changing the CohesionSCPI service Chassis Mode will rediscover all Chassis and installed modules.

| Command     | :SYSTEM:CHASSIS?                                                                                                    |
|-------------|----------------------------------------------------------------------------------------------------|
| Syntax      | :SYSTEM:CHASSIS? <wsp>[LIST MODE]</wsp>                                                                                                    |
| Description | Query the Chassis Mode configuration                                                                                                    |
| Parameters  | No parameters                                                                                                    |
| Response    | <b>List</b> : Returns a comma separated list of valid chassis index numbers discovered by the CohesionSCPI service. These are chassis that have modules installed. |
|             | MODE: Returns the current Chassis Mode the CohesionSCPI service is operating in (SINGLE or MULTI).                                                                 |
|             | None: Returns the number of chassis managed by the CohesionSCPI service. If operating in SINGLE mode, this will always return 1.                                   |
| Example     | In Single chassis mode:                                                                                                    |
|             | :SYSTEM:CHASSIS? -> 1                                                                                                    |
|             | :SYSTEM:CHASSIS? LIST -> 0                                                                                                    |
|             | :SYSTEM:CHASSIS? MODE -> SINGLE                                                                                                    |
|             |                                                                                                    |
|             | In Multi chassis mode:                                                                                                    |
|             | :SYSTEM:CHASSIS? -> 2                                                                                                    |
|             | :SYSTEM:CHASSIS? LIST -> 2,3                                                                                                    |
|             | :SYSTEM:CHASSIS? MODE -> MULTI                                                                                                    |

| Command     | :SYSTEM:CHASSIS                                                    |
|-------------|--------------------------------------------------------------------|
| Syntax      | :SYSTEM:CHASSIS <wsp>[SINGLE MULTI]</wsp>                          |
| Description | Set the Chassis Mode configuration                                 |
| Parameters  | SINGLE: Set CohesionSCPI service to operate in SINGLE Chassis Mode |
|             | MULTI: Set CohesionSCPI service to operate in MULTI Chassis Mode   |
| Response    | No response                                                        |
| Example     | :SYSTEM:CHASSIS SINGLE                                             |

In Multi chassis mode, all commands listed in the command summary section will still work, but they must be prefixed with :CHASSIS<c>.

## Common command example:

| Single Chassis | :SLOT2:IDN?          |
|----------------|----------------------|
| Mode           |                      |
| Multi Chassis  | :CHASSIS1:SLOT2:IDN? |
| Mode           |                      |

## Specific command example:

| Single Chassis<br>Mode | :SOUR2:CHAN2:POW? MAX          |
|------------------------|--------------------------------|
| Multi Chassis<br>Mode  | :CHASSIS1:SOUR2:CHAN2:POW? MAX |

# 9.7 Command summary

#### 9.7.1 Common commands

| Command | Description                                               |
|---------|-----------------------------------------------------------|
| *IDN?   | Query the CohesionSCPI service identification >>          |
| *CLS    | Clear session message queues >>                           |
| *OPT    | Query the modules managed by the CohesionSCPI service >>  |
| *OPC?   | Query the Operation Complete Status >>                    |
| *ESR?   | Query the Standard Event Status Register >>               |
| *ESE?   | Query the Standard Event Status Enable Register (Mask) >> |
| *ESE    | Set the Standard Event Status Enable Register >>          |
| *TST?   | Query the self-test status of all modules >>              |
| *RST    | Reset modules to default power-on settings >>             |

#### 9.7.2 Slot commands

| Command             | Description                                              |
|---------------------|----------------------------------------------------------|
| :SLOT <slot></slot> |                                                          |
| :TeST?              | Query the module self-test status >>                     |
| :ReSeT              | Reset the module to default power-on settings >>         |
| :OPC?               | Query the Operation Complete Status of the module >>     |
| :IDN?               | Query the slot identification >>                         |
| :OPTions?           | Query the modules managed by the CohesionSCPI service >> |
| :TEMPerature?       | Query the module temperature >>                          |

## 9.7.3 Configuration commands: laser operation

For details on operation modes, please refer to Operation modes.

## 9.7.3.1 All operation modes

| Command               | Description                                        |
|-----------------------|----------------------------------------------------|
| :OUTPut <slot></slot> |                                                    |
| :STATe?               | Query the optical output state of the laser >>     |
| :STATe                | Set the optical output state of the laser >>       |
| :SAFEty?              | Query the status of the optical safety features >> |
| :MODE?                | Query the laser operation mode >>                  |
| :MODE                 | Set the laser operation mode >>                    |

### 9.7.3.2 Step Dwell mode

| Command               | Description                                                    |
|-----------------------|----------------------------------------------------------------|
| :OUTPut <slot></slot> |                                                                |
| :STEP                 |                                                                |
| :STARt                | Start wavelength sweep >>                                      |
| :STOP                 | Stop wavelength sweep >>                                       |
| :STATus?              | Query the sweep status >>                                      |
| :NUMBer?              | Query the number of continuous sweeps in Step Dwell mode >>    |
| :NUMBer               | Set the number of continuous sweeps in Step Dwell mode >>      |
| :WAVelength           |                                                                |
| :STARt?               | Query the Step Dwell mode starting wavelength >>               |
| :STARt                | Set the Step Dwell mode starting wavelength >>                 |
| :STOP?                | Query the Step Dwell mode stopping wavelength >>               |
| :STOP                 | Set the Step Dwell mode stopping wavelength >>                 |
| :STEP?                | Query the Step Dwell mode step size >>                         |
| :STEP                 | Set the Step Dwell mode step size >>                           |
| :DWELltime?           | Query the Step Dwell mode dwell time to remain at each step >> |
| :DWELltime            | Set the Step Dwell mode dwell time to remain at each step >>   |

## 9.7.3.3 Step Sweep mode

| Command               | Description                                    |
|-----------------------|------------------------------------------------|
| :OUTPut <slot></slot> |                                                |
| :SWEEp                |                                                |
| :STARt                | Start wavelength sweep >>                      |
| :STOP                 | Stop wavelength sweep >>                       |
| :STATus?              | Query the sweep status >>                      |
| :NUMBer?              | Query the number of continuous sweep cycles >> |
| :NUMBer               | Set the number of continuous sweeps >>         |
| :WAVelength           |                                                |
| :STARt?               | Query the starting wavelength >>               |
| :STARt                | Set the starting wavelength >>                 |
| :STOP?                | Query the stopping wavelength >>               |
| :STOP                 | Set the stopping wavelength >>                 |
| :RATE?                | Query the sweep rate >>                        |
| :RATE                 | Set the sweep rate >>                          |

## 9.7.3.4 Linear Sweep mode

| Command               | Description                                    |
|-----------------------|------------------------------------------------|
| :OUTPut <slot></slot> |                                                |
| :LINEar               |                                                |
| :STARt                | Start wavelength sweep >>                      |
| :STOP                 | Stop wavelength sweep >>                       |
| :STATus?              | Query the sweep status >>                      |
| :NUMBer?              | Query the number of continuous sweep cycles >> |
| :NUMBer               | Set the number of continuous sweeps >>         |
| :WAVelength           |                                                |
| :STARt?               | Query the starting wavelength >>               |
| :STARt                | Set the starting wavelength >>                 |
| :STOP?                | Query the stopping wavelength >>               |
| :STOP                 | Set the stopping wavelength >>                 |
| :RATE?                | Query the sweep rate >>                        |
| :RATE                 | Set the sweep rate >>                          |

#### 9.7.3.5 Fixed mode

| Command               | Description                           |
|-----------------------|---------------------------------------|
| :SOURce <slot></slot> |                                       |
| :POWer?               | Query the output optical power >>     |
| :WAVelength?          | Query the current laser wavelength >> |
| :WAVelength           | Set the current laser wavelength >>   |

## 9.7.4 Configuration commands: trigger functionality

For details on the skip factor, polarity inversion and sync pulse resolution, please refer to Trigger output signal.

## 9.7.4.1 Start/Stop trigger

| Commands   | Description                                                             |
|------------|-------------------------------------------------------------------------|
| :TRIGger   |                                                                         |
| :SKIP?     | Query the skip factor (module start/stop trigger output) >>             |
| :SKIP      | Set the skip factor (module start/stop trigger output) >>               |
| :POLArity? | Query polarity of the signal (module start/stop trigger output) >>      |
| :POLArity  | Set polarity of the signal (module start/stop trigger output) >>        |
| :BACKplane |                                                                         |
| :POLArity? | Query polarity of the signal (PXI backplane trigger lines) >>           |
| :POLArity  | Set polarity of the signal (PXI backplane trigger lines) >>             |
| :LINEs?    | Query the PXI trigger lines for the start/stop trigger output signal >> |
| :LINEs     | Set the PXI trigger lines for the start/stop trigger output signal >>   |

## 9.7.4.2 Sync trigger

| Commands   | Description                                                       |
|------------|-------------------------------------------------------------------|
| :TRIGger   |                                                                   |
| :SYNC      |                                                                   |
| :SKIP?     | Query the skip factor (module sync trigger output) >>             |
| :SKIP      | Set the skip factor (module sync trigger output) >>               |
| :POLArity? | Query polarity of the signal (module sync trigger output) >>      |
| :POLArity  | Set polarity of the signal (module sync trigger output) >>        |
| :BACKplane |                                                                   |
| :POLArity? | Query polarity of the signal (PXI backplane trigger lines) >>     |
| :POLArity  | Set polarity of the signal (PXI backplane trigger lines) >>       |
| :LINEs?    | Query the PXI trigger lines for the sync trigger output signal >> |
| :LINEs     | Set the PXI trigger lines for the sync trigger output signal >>   |

# 9.8 Command descriptions

### 9.8.1 Common commands

| Command     | *IDN?                                                                                                    | Summary >> |
|-------------|----------------------------------------------------------------------------------------------------|------------|
| Syntax      | *IDN?                                                                                                    |            |
| Description | Query the CohesionSCPI service identification                                                                                                    |            |
| Parameters  | N/A                                                                                                    |            |
| Response    | Comma separated string with the <manufacturer>,<server name="">,<chassis controller="" name="">,<server version=""></server></chassis></server></manufacturer> |            |
| Example     | *IDN? -> Quantifi Photonics Ltd, CohesionSCPI, ARCTURUS, SW3.02.11.00                                                                                          |            |

| Command     | *CLS                         | Summary >> |
|-------------|------------------------------|------------|
| Syntax      | *CLS                         |            |
| Description | Clear session message queues |            |
| Parameters  | N/A                          |            |
| Response    | N/A                          |            |
| Example     | *CLS                         |            |

| Command     | *OPT?                                                                                   | Summary >> |
|-------------|-----------------------------------------------------------------------------------------|------------|
| Syntax      | *OPT?                                                                                   |            |
| Description | Query the modules managed by the CohesionSCPI service                                   |            |
| Parameters  | N/A                                                                                     |            |
| Response    | Comma separated string of the installed modules in the chassis                          |            |
| Example     | *OPT? -> ,LASER-2001-1-FA-PXIE,SWITCH-1003-1-FC-PXIE,,VOA-1001-2-FA-PXIE,,,,O2E-1001-1- |            |
|             | FC-PXIE,,,,,,,                                                                          |            |

| Command     | *OPC?                                                                                                    | Summary >> |
|-------------|----------------------------------------------------------------------------------------------------|------------|
| Syntax      | *OPC?                                                                                                    |            |
| Description | Query the Operation Complete Status                                                                      |            |
| Parameters  |                                                                                                    |            |
| Response    | 1: all modules installed in the chassis are ready to execute commands                                    |            |
|             | 0: modules installed in the chassis still have commands to execute in the input queue                    |            |
|             | NOTE: Any commands sent to the module when :MODUle <slot>:OPC? is NOT equal 1, may not execute or</slot> |            |
|             | return an error.                                                                                         |            |
| Example     | *OPC? -> 1                                                                                               |            |

| Command     | ESR?         |                                        |                      | Summary >> |
|-------------|--------------|----------------------------------------|----------------------|------------|
| Syntax      | *ESR?        |                                        |                      |            |
| Description | Query the St | andard Event Status Register           |                      |            |
| Parameters  | N/A          |                                        |                      |            |
| Response    | Unsigned int | eger 8 bit value for the register <0 t | o 255>, as a string. |            |
|             | Bit          | Description                            | Decimal Value        |            |
|             | 7 (MSB)      | Not used                               | 0                    |            |
|             | 6            | Not used                               | 0                    |            |
|             | 5            | Command error                          | 32                   |            |
|             | 4            | Command Execution Error                | 16                   |            |
|             | 3            | Device Dependent Error                 | 8                    |            |
|             | 2            | Not used                               | 0                    |            |
|             | 1            | Not used                               | 0                    |            |
|             | 0 (LSB)      | Operation Complete                     | 1                    |            |
| Example     | *ESR? -> 8   |                                        |                      |            |
|             | *ESR? -> 3   | 2                                      |                      |            |

#### NOTE

It is recommended to use the \*ESR? command query after every command that is sent to the device. The \*ESR? query will be able to catch:

- **Device dependent Error** the device is reporting an error in operation.
- Execution Error SCPI was unable to execute the given command.
- Command Error SCPI was unable to parse the given command, likely due to an incorrect command.

| Command     | *ESE?                                                                  | Summary >> |
|-------------|------------------------------------------------------------------------|------------|
| Syntax      | *ESE?                                                                  |            |
| Description | Query the Standard Event Status Enable Register (Mask)                 |            |
| Parameters  | N/A                                                                    |            |
| Response    | Unsigned integer 8 bit value for the register <0 to 255>, as a string. |            |
| Example     | *ESE? -> 254                                                           |            |

| Command     | *ESE                                          | Summary >> |
|-------------|-----------------------------------------------|------------|
| Syntax      | *ESE <wsp><value></value></wsp>               |            |
| Description | Set the Standard Event Status Enable Register |            |
| Parameters  | N/A                                           |            |
| Response    | N/A                                           |            |
| Example     | *ESE 254                                      |            |

| Command     | *TST?                                     | Summary >> |
|-------------|-------------------------------------------|------------|
| Syntax      | *TST?                                     |            |
| Description | Query the self-test status of all modules |            |
| Parameters  | N/A                                       |            |
| Response    | 1: error                                  |            |
|             | 0: no error                               |            |
| Command     | *TST? -> 0                                |            |

| Command     | *RST Summary                               |
|-------------|--------------------------------------------|
| Syntax      | *RST                                       |
| Description | Reset modules to default power-on settings |
| Parameters  | N/A                                        |
| Response    | N/A                                        |
| Command     | *RST                                       |

#### 9.8.2 Slot commands

| Command     | :SLOT <slot>:TeST?</slot>                                                        | Summary >> |
|-------------|----------------------------------------------------------------------------------|------------|
| Syntax      | :SLOT <slot>:TeST?</slot>                                                        |            |
| Description | Query the module self-test status                                                |            |
| Parameters  | N/A                                                                              |            |
| Response    | Functional readiness status of the module. A non-zero response reports an error. |            |
| Example     | :SLOT1:TST?                                                                      |            |
|             | -> 0                                                                             |            |

| Command     | :SLOT <slot>:ReSeT</slot>                     | Summary >> |
|-------------|-----------------------------------------------|------------|
| Syntax      | :SLOT <slot>:ReSeT</slot>                     |            |
| Description | Reset the module to default power-on settings |            |
| Parameters  | N/A                                           |            |
| Response    | N/A                                           |            |
| Example     |                                               |            |

| Command     | :SLOT <slot>:OPC?</slot>                                                                                     | Summary >> |
|-------------|----------------------------------------------------------------------------------------------------|------------|
| Syntax      | :SLOT <slot>:OPC?</slot>                                                                                     |            |
| Description | Query the Operation Complete Status of the module                                                            |            |
| Parameters  | N/A                                                                                                    |            |
| Response    | 1: the module is ready to accept a new command                                                               |            |
|             | 0: the module is busy performing a previous operation                                                        |            |
|             | NOTE: Any commands sent to the module when :MODUle <slot>:OPC? is NOT 1, may not execute or return an</slot> |            |
|             | error.                                                                                                    |            |
| Syntax      | :SLOT1:OPC?                                                                                                  |            |
|             | -> 1                                                                                                    |            |

| Command     | :SLOT <slot>:IDN?</slot>                                                                                                    | Summary >> |
|-------------|----------------------------------------------------------------------------------------------------|------------|
| Syntax      | :SLOT <slot>:IDN?</slot>                                                                                                    |            |
| Description | Query the slot identification                                                                                                    |            |
| Parameters  | N/A                                                                                                    |            |
| Response    | A comma-separated string containing " <manufacturer>,<model name="">,<serial number="">,<hardware version=""><firmware version="">".</firmware></hardware></serial></model></manufacturer> |            |
|             | Note that the hardware and firmware versions are not comma separated.                                                                                                    |            |
| Example     | :SLOT3:IDN?                                                                                                    |            |
|             | -> Quantifi Photonics Ltd, LASER-2001, QP-000000, HW0.00.01FW0.00.01                                                                                                    |            |

| Command     | :SLOT <slot>:OPTions?</slot>                                                    | Summary >> |
|-------------|---------------------------------------------------------------------------------|------------|
| Syntax      | :SLOT <slot>:OPTions?</slot>                                                    |            |
| Description | Query the modules managed by the CohesionSCPI service                           |            |
| Parameters  | N/A                                                                             |            |
| Response    | A comma separated array, or a single integer value based on the arguments given |            |
| Example     | :SLOT3:OPTions?                                                                 |            |
|             | -> 1,,,,,,                                                                      |            |

| Command     | :SLOT <slot>:TEMPerature?</slot>                                   | Summary >> |
|-------------|--------------------------------------------------------------------|------------|
| Syntax      | :SLOT <slot>:TEMPerature?[<wsp><act unit>]</act unit></wsp></slot> |            |
| Description | Query the module temperature                                       |            |
| Parameters  | ACT: Returns the actual measured temperature                       |            |
|             | UNIT: Returns the default temperature unit                         |            |
| Example     |                                                                    |            |
| Command     | :SLOT9:TEMP? ACT -> 30.100000                                      |            |

### 9.8.3 Configuration commands: laser operation

For details on operation modes, please refer to Operation modes.

## 9.8.3.1 All operation modes

| Command     | :OUTPut <slot>:STATe?</slot>                                                        | Summary >> |
|-------------|-------------------------------------------------------------------------------------|------------|
| Syntax      | :OUTPut <slot>:STATe?[<wsp><set info>]</set info></wsp></slot>                      |            |
| Description | Query the optical output state of the laser                                         |            |
| Parameters  | SET: Returns the set state                                                          |            |
|             | INFO: Returns the mapping between the numeral and the text form of the control mode |            |
| Response    |                                                                                     |            |
| Example     | :OUTPut9:STAT? INFO ->                                                              |            |
|             | 0:OFF                                                                               |            |
|             | 1:ON                                                                                |            |

| Command     | :OUTPut <slot>:STATe</slot>                                              | Summary >> |
|-------------|--------------------------------------------------------------------------|------------|
| Syntax      | :OUTPut <slot>:STATe[<wsp><value off on>]</value off on></wsp></slot>    |            |
| Description | Set the optical output state of the laser                                |            |
| Parameters  | value: Enables laser output of <value> in the default Power unit</value> |            |
|             | off: Disables laser output                                               |            |
|             | on: Enables laser output                                                 |            |
| Response    | N/A                                                                      |            |
| Example     | :OUTPut9:STAT ON                                                         |            |

| Command     | :OUTPut <slot>:SAFEty?</slot>                                                                  | Summary >> |
|-------------|------------------------------------------------------------------------------------------------|------------|
| Syntax      | :OUTPut <slot>:SAFEty?[<wsp><info>]</info></wsp></slot>                                        |            |
| Description | Query the status of the optical safety features                                                |            |
| Parameters  | INFO: Returns the mapping between the numeral and the text form of the safety interlock states |            |
| Response    |                                                                                                |            |
| Example     | :OUTP9:SAFE? INFO ->                                                                           |            |
|             | 0:OFF                                                                                          |            |
|             | 1:ON                                                                                           |            |
|             | 2:NOT SUPPORT                                                                                  |            |

| Command     | :OUTPut <slot>:MODE?</slot>                                                                 | Summary >> |
|-------------|---------------------------------------------------------------------------------------------|------------|
| Syntax      | :OUTPut <slot>:MODE?[<wsp><def set all list info>]</def set all list info></wsp></slot>     |            |
| Description | Query the laser operation mode                                                              |            |
| Parameters  | <b>DEF</b> : Returns the default operation mode                                             |            |
|             | SET: Returns the currently set operation mode                                               |            |
|             | ALL: Returns all the above parameters in a comma-separated string: <def>, <set></set></def> |            |
|             | LIST: Returns a list of all supported operation modes                                       |            |
|             | INFO: Returns the mapping between the numeral and the text form of the operation modes      |            |
| Response    |                                                                                             |            |
| Example     | :OUTP9:MODE? INFO ->                                                                        |            |
|             | 0:FIXED                                                                                     |            |
|             | 1:SWEEP                                                                                     |            |
|             | 2:STEP                                                                                      |            |
|             | 3:LINEAR                                                                                    |            |

| Command     | :OUTPut <slot>:MODE</slot>                                                                                     | Summary >> |
|-------------|----------------------------------------------------------------------------------------------------|------------|
| Syntax      | :OUTPut <slot>:MODE[<wsp><value def fixed step sweep linear>]</value def fixed step sweep linear></wsp></slot> |            |
| Description | Set the laser operation mode                                                                                   |            |
| Parameters  | value: Sets the operation mode to this <value> (integer or text).</value>                                      |            |
|             | <b>DEF</b> : Sets the default operation mode                                                                   |            |
|             | FIXED: Sets the operation mode to Fixed mode                                                                   |            |
|             | STEP: Sets the operation mode to Step Dwell mode                                                               |            |
|             | SWEEP: Sets the operation mode to Step Sweep mode                                                              |            |
|             | LINEAR: Sets the operation mode to Linear Sweep mode                                                           |            |
| Response    | N/A                                                                                                    |            |
| Example     | :OUTP9:MODE STEP                                                                                               |            |

# 9.8.3.2 Step Dwell mode

| Command     | :OUTPut <slot>:STEP:STARt</slot>                                                  | Summary >> |
|-------------|-----------------------------------------------------------------------------------|------------|
| Syntax      | :OUTPut <slot>:STEP:STARt</slot>                                                  |            |
| Description | Start wavelength sweep  NOTE: The laser state must be ON to start this operation. |            |
| Parameters  | N/A                                                                               |            |
| Response    | N/A                                                                               |            |
| Example     | :OUTP9:STEP:STAR                                                                  |            |

| Command     | :OUTPut <slot>:STEP:STOP</slot> | Summary >> |
|-------------|---------------------------------|------------|
| Syntax      | :OUTPut <slot>:STEP:STOP</slot> |            |
| Description | Stop wavelength sweep           |            |
| Parameters  | N/A                             |            |
| Response    | N/A                             |            |
| Example     | :OUTP9:STEP:STOP                |            |

| Command     | :OUTPut <slot>:STEP:STATus?</slot> | Summary >> |
|-------------|------------------------------------|------------|
| Syntax      | :OUTPut <slot>:STEP:STATus?</slot> |            |
| Description | Query the sweep status             |            |
| Parameters  |                                    |            |
| Response    | 0: not running                     |            |
|             | 1: running                         |            |
| Example     | :OUTP9:STEP:STAT? -> state:0       |            |

| Command     | :OUTPut <slot>:STEP:NUMBer?</slot>                                                                                    | Summary >> |
|-------------|----------------------------------------------------------------------------------------------------|------------|
| Syntax      | :OUTPut <slot>:STEP:NUMBer?[<wsp><min max def set all step>]</min max def set all step></wsp></slot>                  |            |
| Description | Query the number of continuous sweeps in Step Dwell mode                                                              |            |
| Parameters  | MIN: Returns the minimum number of sweeps                                                                             |            |
|             | MAX: Returns the maximum number of sweeps                                                                             |            |
|             | <b>DEF</b> : Returns the default number of sweeps                                                                     |            |
|             | SET: Returns the currently set number of sweeps                                                                       |            |
|             | ALL: Returns all the above parameters in a comma-separated string: <min>, <max>, <def>, <set></set></def></max></min> |            |
|             | STEP: Returns the resolution/step size of settable values.                                                            |            |
|             | STEP = 1 allows values of 1, 2, 3 etc. STEP = 0.1 allows values of 1.1, 1.2, 1.3 etc.                                 |            |
| Response    |                                                                                                    |            |
| Example     | :OUTP9:STEP:NUMB? ALL -> 0,65535,1,1                                                                                  |            |

| Command     | :OUTPut <slot>:STEP:NUMBer</slot>                                                   | Summary >> |
|-------------|-------------------------------------------------------------------------------------|------------|
| Syntax      | :OUTPut <slot>:STEP:NUMBer<wsp><value min max def></value min max def></wsp></slot> |            |
| Description | Set the number of continuous sweeps in Step Dwell mode                              |            |
| Parameters  | value: Sets the number of continuous sweeps to this <value></value>                 |            |
|             | MIN: Sets the minimum number of continuous sweeps                                   |            |
|             | MAX: Sets the maximum number of continuous sweeps                                   |            |
|             | <b>DEF</b> : Sets the default number of continuous sweeps                           |            |
| Response    | N/A                                                                                 |            |
| Example     | :OUTP9:STEP:NUMB MAX                                                                |            |

| Command     | :OUTPut <slot>:STEP:WAVelength:STARt?</slot>                                                                                  | Summary >> |
|-------------|----------------------------------------------------------------------------------------------------|------------|
| Syntax      | :OUTPut <slot>:STEP:WAVelength:STARt?[<wsp><min max def set all step unit>]</min max def set all step unit></wsp></slot>      |            |
| Description | Query the Step Dwell mode starting wavelength                                                                                 |            |
| Parameters  | MIN: Returns the minimum starting wavelength in the default unit                                                              |            |
|             | MAX: Returns the maximum starting wavelength in the default unit                                                              |            |
|             | <b>DEF</b> : Returns the default starting wavelength in the default unit                                                      |            |
|             | SET: Returns the currently set starting wavelength in the default unit                                                        |            |
|             | <b>ALL</b> : Returns all the above parameters in a comma-separated string: <min>, <max>, <def>, <set></set></def></max></min> |            |
|             | STEP: Returns the resolution/step size of settable values.                                                                    |            |
|             | STEP = 1 allows values of 1, 2, 3 etc. STEP = $0.1$ allows values of 1.1, 1.2, 1.3 etc.                                       |            |
|             | UNIT: Returns the default starting wavelength unit.                                                                           |            |
| Response    |                                                                                                    |            |
| Example     | :OUTP9:STEP:WAV:STAR? ALL -> 1248000,1352000,1300000,1248000                                                                  |            |

| Command     | :OUTPut <slot>:STEP:WAVelength:STARt</slot>                                                   | Summary >> |
|-------------|-----------------------------------------------------------------------------------------------|------------|
| Syntax      | :OUTPut <slot>:STEP:WAVelength:STARt<wsp><value min max def></value min max def></wsp></slot> |            |
| Description | Set the Step Dwell mode starting wavelength                                                   |            |
| Parameters  | value: Sets the starting wavelength to this <value> in the default unit</value>               |            |
|             | MIN: Sets the minimum starting wavelength                                                     |            |
|             | MAX: Sets the maximum starting wavelength                                                     |            |
|             | <b>DEF</b> : Sets the default starting wavelength                                             |            |
| Response    | N/A                                                                                           |            |
| Example     | :OUTP9:STEP:WAV:STAR DEF                                                                      |            |

| Command     | :OUTPut <slot>:STEP:WAVelength:STOP?</slot>                                                                             | Summary >> |
|-------------|----------------------------------------------------------------------------------------------------|------------|
| Syntax      | :OUTPut <slot>:STEP:WAVelength:STOP?[<wsp><min max def set all step unit>]</min max def set all step unit></wsp></slot> |            |
| Description | Query the Step Dwell mode stopping wavelength                                                                           |            |
| Parameters  | MIN: Returns the minimum stopping wavelength in the default unit                                                        |            |
|             | MAX: Returns the maximum stopping wavelength in the default unit                                                        |            |
|             | <b>DEF</b> : Returns the default stopping wavelength in the default unit                                                |            |
|             | SET: Returns the currently set stopping wavelength in the default unit                                                  |            |
|             | ALL: Returns all the above parameters in a comma-separated string: <min>, <max>, <def>, <set></set></def></max></min>   |            |
|             | STEP: Returns the resolution/step size of settable values.                                                              |            |
|             | STEP = 1 allows values of 1, 2, 3 etc. STEP = $0.1$ allows values of 1.1, 1.2, 1.3 etc.                                 |            |
|             | UNIT: Returns the default stopping wavelength unit.                                                                     |            |
| Response    |                                                                                                    |            |
| Example     | :OUTPut9:STEP:WAV:STOP? STEP -> 1                                                                                       |            |

| Command     | :OUTPut <slot>:STEP:WAVelength:STOP</slot>                                                   | Summary >> |
|-------------|----------------------------------------------------------------------------------------------|------------|
| Syntax      | :OUTPut <slot>:STEP:WAVelength:STOP<wsp><value min max def></value min max def></wsp></slot> |            |
| Description | Set the Step Dwell mode stopping wavelength                                                  |            |
| Parameters  | value: Sets the stopping wavelength to this <value> in the default unit</value>              |            |
|             | MIN: Sets the minimum stopping wavelength                                                    |            |
|             | MAX: Sets the maximum stopping wavelength                                                    |            |
|             | <b>DEF</b> : Sets the default stopping wavelength                                            |            |
| Response    | N/A                                                                                          |            |
| Example     | :OUTP9:STEP:WAV:STOP DEF                                                                     |            |

| Command     | :OUTPut <slot>:STEP:WAVelength:STEP?</slot>                                                                                   | Summary >> |
|-------------|----------------------------------------------------------------------------------------------------|------------|
| Syntax      | :OUTPut <slot>:STEP:WAVelength:STEP?[<wsp><min max def set all step unit>]</min max def set all step unit></wsp></slot>       |            |
| Description | Query the Step Dwell mode step size                                                                                           |            |
|             | Note: One wavelength sweep in Step Dwell mode can comprise a maximum of 25,000 steps.                                         |            |
| Parameters  | MIN: Returns the minimum step size in the default unit. This value can vary based on the starting and stopping                |            |
|             | wavelength to ensure that the entire set wavelength range is covered with 25,000 steps.                                       |            |
|             | MAX: Returns the maximum step size in the default unit                                                                        |            |
|             | <b>DEF</b> : Returns the default step size in the default unit                                                                |            |
|             | SET: Returns the currently set step size in the default unit                                                                  |            |
|             | <b>ALL</b> : Returns all the above parameters in a comma-separated string: <min>, <max>, <def>, <set></set></def></max></min> |            |
|             | STEP: Returns the resolution/step size of settable values.                                                                    |            |
|             | STEP = 1 allows values of 1, 2, 3 etc. STEP = 0.1 allows values of 1.1, 1.2, 1.3 etc.                                         |            |
|             | UNIT: Returns the default step size unit.                                                                                     |            |
| Response    |                                                                                                    |            |
| Example     | :OUTP9:STEP:WAV:STEP? DEF -> 1                                                                                                |            |

| Command     | :OUTPut <slot>:STEP:WAVelength:STEP</slot>                                                                                                    | Summary >> |  |
|-------------|----------------------------------------------------------------------------------------------------|------------|--|
| Syntax      | :OUTPut <slot>:STEP<wsp><value min max def></value min max def></wsp></slot>                                                                                                    |            |  |
| Description | Set the Step Dwell mode step size  Note: One wavelength sweep in Step Dwell mode can comprise a maximum of 25,000 steps.                                                        |            |  |
| Parameters  | value: Sets the step size to this <value> in the default unit.</value>                                                                                                    |            |  |
|             | MIN: Sets the minimum step size. This value can vary based on the starting and stopping wavelength to ensure that the entire set wavelength range is covered with 25,000 steps. |            |  |
|             | MAX: Sets the maximum step size                                                                                                    |            |  |
|             | <b>DEF</b> : Sets the default step size                                                                                                    |            |  |
| Response    | N/A                                                                                                    |            |  |
| Example     | :OUTP9:STEP:WAV:STEP MAX                                                                                                    |            |  |

| Command     | :OUTPut <slot>:STEP:WAVelength:DWELltime?</slot>                                                                              | Summary >> |
|-------------|----------------------------------------------------------------------------------------------------|------------|
| Syntax      | :OUTPut <slot>:STEP:WAVelength:DWELltime?[<wsp><min max def set all step unit>]</min max def set all step unit></wsp></slot>  |            |
| Description | Query the Step Dwell mode dwell time to remain at each step                                                                   |            |
| Parameters  | MIN: Returns the minimum dwell time in the default unit                                                                       |            |
|             | MAX: Returns the maximum dwell time in the default unit                                                                       |            |
|             | <b>DEF</b> : Returns the default dwell time in the default unit                                                               |            |
|             | SET: Returns the currently set dwell time in the default unit                                                                 |            |
|             | <b>ALL</b> : Returns all the above parameters in a comma-separated string: <min>, <max>, <def>, <set></set></def></max></min> |            |
|             | STEP: Returns the resolution/step size of settable values.                                                                    |            |
|             | STEP = 1 allows values of 1, 2, 3 etc. STEP = 0.1 allows values of 1.1, 1.2, 1.3 etc.                                         |            |
|             | UNIT: Returns the default dwell time unit.                                                                                    |            |
| Response    |                                                                                                    |            |
| Example     | :OUTP9:STEP:WAV:DWEL? UNIT -> ms                                                                                              |            |

| Command     | :OUTPut <slot>:STEP:WAVelength:DWELltime</slot>                                   | Summary >> |
|-------------|-----------------------------------------------------------------------------------|------------|
| Syntax      | :OUTPut <slot>:DWELltime<wsp><value min max def></value min max def></wsp></slot> |            |
| Description | Set the Step Dwell mode dwell time to remain at each step                         |            |
| Parameters  | value: Sets the dwell time to this <value> in the default unit</value>            |            |
|             | MIN: Sets the minimum dwell time                                                  |            |
|             | MAX: Sets the maximum dwell time                                                  |            |
|             | <b>DEF</b> : Sets the default dwell time                                          |            |
| Response    | N/A                                                                               |            |
| Example     | :OUTP9:STEP:WAV:DWEL MAX                                                          |            |

# 9.8.3.3 Step Sweep mode

| Command     | :OUTPut <slot>:SWEEp:STARt</slot>                                                | Summary >> |
|-------------|----------------------------------------------------------------------------------|------------|
| Syntax      | :OUTPut <slot>:SWEEp:STARt</slot>                                                |            |
| Description | Start wavelength sweep NOTE: The laser state must be ON to start this operation. |            |
| Parameters  | N/A                                                                              |            |
| Response    | N/A                                                                              |            |
| Example     | :OUTP9:SWEE:STAR                                                                 |            |

| Command     | :OUTPut <slot>:SWEEp:STOP</slot> | Summary >> |
|-------------|----------------------------------|------------|
| Syntax      | :OUTPut <slot>:SWEEp:STOP</slot> | ·          |
| Description | Stop wavelength sweep            |            |
| Parameters  | N/A                              |            |
| Response    | N/A                              |            |
| Example     | :OUTP9:SWEE:STOP                 |            |

| Command     | :OUTPut <slot>:SWEEp:STATus?</slot> | Summary >> |
|-------------|-------------------------------------|------------|
| Syntax      | :OUTPut <slot>:SWEEp:STATus?</slot> |            |
| Description | Query the sweep status              |            |
| Parameters  |                                     |            |
| Response    | 0: not running                      |            |
|             | 1: running                          |            |
| Example     | :OUTP9:SWEE:STAT? -> state:0        |            |

| Command     | :OUTPut <slot>:SWEEp:NUMBer?</slot>                                                                                           | Summary >> |
|-------------|----------------------------------------------------------------------------------------------------|------------|
| Syntax      | :OUTPut <slot>:SWEEp:NUMBer?[<wsp><min max def set all step>]</min max def set all step></wsp></slot>                         |            |
| Description | Query the number of continuous sweep cycles                                                                                   |            |
| Parameters  | MIN: Returns the minimum number of sweeps                                                                                     |            |
|             | MAX: Returns the maximum number of sweeps                                                                                     |            |
|             | <b>DEF</b> : Returns the default number of sweeps                                                                             |            |
|             | SET: Returns the currently set number of sweeps                                                                               |            |
|             | <b>ALL</b> : Returns all the above parameters in a comma-separated string: <min>, <max>, <def>, <set></set></def></max></min> |            |
|             | STEP: Returns the resolution/step size of settable values.                                                                    |            |
|             | STEP = 1 allows values of 1, 2, 3 etc. STEP = 0.1 allows values of 1.1, 1.2, 1.3 etc.                                         |            |
| Response    |                                                                                                    |            |
| Example     | :OUTP9:SWEE:NUMB? ALL -> 0,65535,1,1                                                                                          |            |

| Command     | :OUTPut <slot>:SWEEp:NUMBer</slot>                                                   | Summary >> |
|-------------|--------------------------------------------------------------------------------------|------------|
| Syntax      | :OUTPut <slot>:SWEEp:NUMBer<wsp><value min max def></value min max def></wsp></slot> |            |
| Description | Set the number of continuous sweeps                                                  |            |
| Parameters  | value: Sets the number of continuous sweeps to this <value></value>                  |            |
|             | MIN: Sets the minimum number of continuous sweeps                                    |            |
|             | MAX: Sets the maximum number of continuous sweeps                                    |            |
|             | <b>DEF</b> : Sets the default number of continuous sweeps                            |            |
| Response    | N/A                                                                                  |            |
| Example     | :OUTP9:SWEE:NUMB 5                                                                   |            |

| Command     | :OUTPut <slot>:SWEEp:WAVelength:STARt?</slot>                                                                              | Summary >> |
|-------------|----------------------------------------------------------------------------------------------------|------------|
| Syntax      | :OUTPut <slot>:SWEEp:WAVelength:STARt?[<wsp><min max def set all step unit>]</min max def set all step unit></wsp></slot>  |            |
| Description | Query the starting wavelength                                                                                              |            |
| Parameters  | MIN: Returns the minimum starting wavelength in the default unit                                                           |            |
|             | MAX: Returns the maximum starting wavelength in the default unit                                                           |            |
|             | <b>DEF</b> : Returns the default starting wavelength in the default unit                                                   |            |
|             | SET: Returns the currently set starting wavelength in the default unit                                                     |            |
|             | <b>ALL</b> : Returns all the above parameters in a comma-separated string: <min>,<max>,<def>,<set></set></def></max></min> |            |
|             | STEP: Returns the resolution/step size of settable values.                                                                 |            |
|             | STEP = 1 allows values of 1, 2, 3 etc. STEP = 0.1 allows values of 1.1, 1.2, 1.3 etc.                                      |            |
|             | UNIT: Returns the default starting wavelength unit.                                                                        |            |
| Response    |                                                                                                    |            |
| Example     | :OUTP9:SWEE:WAV:STAR? ALL -> 1248000,1352000,1300000,1248000                                                               |            |

| Command     | :OUTPut <slot>:SWEEp:WAVelength:STARt</slot>                                                   | Summary >> |
|-------------|------------------------------------------------------------------------------------------------|------------|
| Syntax      | :OUTPut <slot>:SWEEp:WAVelength:STARt<wsp><value min max def></value min max def></wsp></slot> |            |
| Description | Set the starting wavelength                                                                    |            |
| Parameters  | value: Sets the starting wavelength to this <value> in the default unit</value>                |            |
|             | MIN: Sets the minimum starting wavelength                                                      |            |
|             | MAX: Sets the maximum starting wavelength                                                      |            |
|             | <b>DEF</b> : Sets the default starting wavelength                                              |            |
| Response    | N/A                                                                                            |            |
| Example     | :OUTP9:SWEE:WAV:STAR 1245000                                                                   |            |

| Command     | :OUTPut <slot>:SWEEp:WAVelength:STOP?</slot>                                                                                  | Summary >> |
|-------------|----------------------------------------------------------------------------------------------------|------------|
| Syntax      | :OUTPut <slot>:SWEEp:WAVelength:STOP?[<wsp><min max def set all step unit>]</min max def set all step unit></wsp></slot>      |            |
| Description | Query the stopping wavelength                                                                                                 |            |
| Parameters  | MIN: Returns the minimum stopping wavelength in the default unit                                                              |            |
|             | MAX: Returns the maximum stopping wavelength in the default unit                                                              |            |
|             | <b>DEF</b> : Returns the default stopping wavelength in the default unit                                                      |            |
|             | SET: Returns the currently set stopping wavelength in the default unit                                                        |            |
|             | <b>ALL</b> : Returns all the above parameters in a comma-separated string: <min>, <max>, <def>, <set></set></def></max></min> |            |
|             | STEP: Returns the resolution/step size of settable values.                                                                    |            |
|             | STEP = 1 allows values of 1, 2, 3 etc. STEP = $0.1$ allows values of 1.1, 1.2, 1.3 etc.                                       |            |
|             | UNIT: Returns the default stopping wavelength unit.                                                                           |            |
| Response    |                                                                                                    |            |
| Example     | :OUTP9:SWEE:WAV:STOP? UNIT -> pm                                                                                              |            |

| Command     | :OUTPut <slot>:SWEEp:WAVelength:STOP</slot>                                                   | Summary >> |
|-------------|-----------------------------------------------------------------------------------------------|------------|
| Syntax      | :OUTPut <slot>:SWEEp:WAVelength:STOP<wsp><value min max def></value min max def></wsp></slot> |            |
| Description | Set the stopping wavelength                                                                   |            |
| Parameters  | value: Sets the stopping wavelength to this <value> in the default unit</value>               |            |
|             | MIN: Sets the minimum stopping wavelength                                                     |            |
|             | MAX: Sets the maximum stopping wavelength                                                     |            |
|             | <b>DEF</b> : Sets the default stopping wavelength                                             |            |
| Response    | N/A                                                                                           |            |
| Example     | :OUTP9:SWEE:WAV:STOP 1305000                                                                  |            |

| Command     | :OUTPut <slot>:SWEEp:WAVelength:RATE?</slot>                                                                                  | Summary >> |
|-------------|----------------------------------------------------------------------------------------------------|------------|
| Syntax      | :OUTPut <slot>:SWEEp:WAVelength:RATE?[<wsp><min max def set all list unit>]</min max def set all list unit></wsp></slot>      |            |
| Description | Query the sweep rate                                                                                                    |            |
| Parameters  | MIN: Returns the minimum sweep rate in the default unit                                                                       |            |
|             | MAX: Returns the maximum sweep rate in the default unit                                                                       |            |
|             | <b>DEF</b> : Returns the default sweep rate in the default unit                                                               |            |
|             | SET: Returns the currently set sweep rate in the default unit                                                                 |            |
|             | <b>ALL</b> : Returns all the above parameters in a comma-separated string: <min>, <max>, <def>, <set></set></def></max></min> |            |
|             | LIST: Returns a list of settable values.                                                                                      |            |
|             | UNIT: Returns the default sweep rate unit.                                                                                    |            |
| Response    |                                                                                                    |            |
| Example     | :OUTP9:SWEE:WAV:RATE? ALL > 50,400,50,50                                                                                      |            |

| Command     | :OUTPut <slot>:SWEEp:WAVelength:RATE</slot>                                                   | Summary >> |
|-------------|-----------------------------------------------------------------------------------------------|------------|
| Syntax      | :OUTPut <slot>:SWEEp:WAVelength:RATE<wsp><value min max def></value min max def></wsp></slot> | ·          |
| Description | Set the sweep rate                                                                            |            |
| Parameters  | value: Sets the sweep rate to this <value> in the default unit</value>                        |            |
|             | MIN: Sets the minimum sweep rat                                                               |            |
|             | MAX: Sets the maximum sweep rate                                                              |            |
|             | <b>DEF</b> : Sets the default sweep rate                                                      |            |
| Response    | N/A                                                                                           |            |
| Example     | :OUTP9:SWEE:WAV:RATE DEF                                                                      |            |

# 9.8.3.4 Linear Sweep mode

| Command     | :OUTPut <slot>:LINEar:STARt</slot>                                               | ary >> |
|-------------|----------------------------------------------------------------------------------|--------|
| Syntax      | :OUTPut <slot>:LINEar:STARt</slot>                                               |        |
| Description | Start wavelength sweep NOTE: The laser state must be ON to start this operation. |        |
| Parameters  | N/A                                                                              |        |
| Response    | N/A                                                                              |        |
| Example     | :OUTP9:LINE:STAR                                                                 |        |

| Command     | :OUTPut <slot>:LINEar:STOP</slot> | Summary >> |
|-------------|-----------------------------------|------------|
| Syntax      | :OUTPut <slot>:LINEar:STOP</slot> |            |
| Description | Stop wavelength sweep             |            |
| Parameters  | N/A                               |            |
| Response    | N/A                               |            |
| Example     | :OUTP9:LINE:STOP                  |            |

| Command     | :OUTPut <slot>:LINEar:STATus?</slot> | Summary >> |
|-------------|--------------------------------------|------------|
| Syntax      | :OUTPut <slot>:LINEar:STATus?</slot> |            |
| Description | Query the sweep status               |            |
| Parameters  |                                      |            |
| Response    | 0: not running                       |            |
|             | 1: running                           |            |
| Example     | :OUTP9:LINE:STAT? -> state:0         |            |

| Command                | :OUTPut <slot>:LINEar:NUMBer?</slot>                                                                                          | Summary >> |
|------------------------|----------------------------------------------------------------------------------------------------|------------|
| Syntax                 | :OUTPut <slot>:LINEar:NUMBer?[<wsp><min max def set all step>]</min max def set all step></wsp></slot>                        |            |
| Description            | Query the number of continuous sweep cycles                                                                                   |            |
| Parameters             | MIN: Returns the minimum number of sweeps                                                                                     |            |
|                        | MAX: Returns the maximum number of sweeps                                                                                     |            |
|                        | <b>DEF</b> : Returns the default number of sweeps                                                                             |            |
|                        | SET: Returns the currently set number of sweeps                                                                               |            |
| <b>ALL</b> : Returns o | <b>ALL</b> : Returns all the above parameters in a comma-separated string: <min>, <max>, <def>, <set></set></def></max></min> |            |
|                        | STEP: Returns the resolution/step size of settable values.                                                                    |            |
|                        | STEP = 1 allows values of 1, 2, 3 etc. STEP = $0.1$ allows values of 1.1, 1.2, 1.3 etc.                                       |            |
| Response               |                                                                                                    |            |
| Example                | :OUTP9:LINE:NUMB? ALL -> 0,65535,1,1                                                                                          |            |

| Command     | :OUTPut <slot>:LINEar:NUMBer</slot>                                                   | Summary >> |
|-------------|---------------------------------------------------------------------------------------|------------|
| Syntax      | :OUTPut <slot>:LINEar:NUMBer<wsp><value min max def></value min max def></wsp></slot> |            |
| Description | Set the number of continuous sweeps                                                   |            |
| Parameters  | value: Sets the number of continuous sweeps to this <value></value>                   |            |
|             | MIN: Sets the minimum number of continuous sweeps                                     |            |
|             | MAX: Sets the maximum number of continuous sweeps                                     |            |
|             | <b>DEF</b> : Sets the default number of continuous sweeps                             |            |
| Response    | N/A                                                                                   |            |
| Example     | :OUTP9:LINE:NUMB 5                                                                    |            |

| Command     | :OUTPut <slot>:LINEar:WAVelength:STARt?</slot>                                                                             | Summary >> |
|-------------|----------------------------------------------------------------------------------------------------|------------|
| Syntax      | :OUTPut <slot>:LINEar:WAVelength:STARt?[<wsp><min max def set all step unit>]</min max def set all step unit></wsp></slot> |            |
| Description | Query the starting wavelength                                                                                              |            |
| Parameters  | MIN: Returns the minimum starting wavelength in the default unit                                                           |            |
|             | MAX: Returns the maximum starting wavelength in the default unit                                                           |            |
|             | <b>DEF</b> : Returns the default starting wavelength in the default unit                                                   |            |
|             | SET: Returns the currently set starting wavelength in the default unit                                                     |            |
|             | <b>ALL</b> : Returns all the above parameters in a comma-separated string: <min>,<max>,<def>,<set></set></def></max></min> |            |
|             | STEP: Returns the resolution/step size of settable values.                                                                 |            |
|             | STEP = 1 allows values of 1, 2, 3 etc. STEP = 0.1 allows values of 1.1, 1.2, 1.3 etc.                                      |            |
|             | UNIT: Returns the default starting wavelength unit.                                                                        |            |
| Response    |                                                                                                    |            |
| Example     | :OUTP9:LINE:WAV:STAR? ALL -> 1248000,1352000,1300000,1248000                                                               |            |

| Command     | :OUTPut <slot>:LINEar:WAVelength:STARt</slot>                                                   | Summary >> |
|-------------|-------------------------------------------------------------------------------------------------|------------|
| Syntax      | :OUTPut <slot>:LINEar:WAVelength:STARt<wsp><value min max def></value min max def></wsp></slot> |            |
| Description | Set the starting wavelength                                                                     |            |
| Parameters  | value: Sets the starting wavelength to this <value> in the default unit</value>                 |            |
|             | MIN: Sets the minimum starting wavelength                                                       |            |
|             | MAX: Sets the maximum starting wavelength                                                       |            |
|             | <b>DEF</b> : Sets the default starting wavelength                                               |            |
| Response    | N/A                                                                                             |            |
| Example     | :OUTP9:LINE:WAV:STAR 1245000                                                                    |            |

| Command     | :OUTPut <slot>:LINEar:WAVelength:STOP?</slot>                                                                             | Summary >> |  |  |
|-------------|----------------------------------------------------------------------------------------------------|------------|--|--|
| Syntax      | :OUTPut <slot>:LINEar:WAVelength:STOP?[<wsp><min max def set all step unit>]</min max def set all step unit></wsp></slot> |            |  |  |
| Description | Query the stopping wavelength                                                                                             |            |  |  |
| Parameters  | MIN: Returns the minimum stopping wavelength in the default unit                                                          |            |  |  |
|             | MAX: Returns the maximum stopping wavelength in the default unit                                                          |            |  |  |
|             | <b>DEF</b> : Returns the default stopping wavelength in the default unit                                                  |            |  |  |
|             | SET: Returns the currently set stopping wavelength in the default unit                                                    |            |  |  |
|             | ALL: Returns all the above parameters in a comma-separated string: <min>, <max>, <def>, <set></set></def></max></min>     |            |  |  |
|             | STEP: Returns the resolution/step size of settable values.                                                                |            |  |  |
|             | STEP = 1 allows values of 1, 2, 3 etc. STEP = 0.1 allows values of 1.1, 1.2, 1.3 etc.                                     |            |  |  |
|             | UNIT: Returns the default stopping wavelength unit.                                                                       |            |  |  |
| Response    |                                                                                                    |            |  |  |
| Example     | :OUTP9:LINE:WAV:STOP? UNIT -> pm                                                                                          |            |  |  |

| Command     | :OUTPut <slot>:LINEar:WAVelength:STOP</slot>                                                   | Summary >> |
|-------------|------------------------------------------------------------------------------------------------|------------|
| Syntax      | :OUTPut <slot>:LINEar:WAVelength:STOP<wsp><value min max def></value min max def></wsp></slot> |            |
| Description | Set the stopping wavelength                                                                    |            |
| Parameters  | value: Sets the stopping wavelength to this <value> in the default unit</value>                |            |
|             | MIN: Sets the minimum stopping wavelength                                                      |            |
|             | MAX: Sets the maximum stopping wavelength                                                      |            |
|             | <b>DEF</b> : Sets the default stopping wavelength                                              |            |
| Response    | N/A                                                                                            |            |
| Example     | :OUTP9:LINE:WAV:STOP 1305000                                                                   |            |

| Command     | :OUTPut <slot>:LINEar:WAVelength:RATE?</slot>                                                                                 | Summary >> |
|-------------|----------------------------------------------------------------------------------------------------|------------|
| Syntax      | :OUTPut <slot>:LINEar:WAVelength:RATE?[<wsp><min max def set all step unit>]</min max def set all step unit></wsp></slot>     |            |
| Description | Query the sweep rate                                                                                                    |            |
| Parameters  | MIN: Returns the minimum sweep rate in the default unit                                                                       |            |
|             | MAX: Returns the maximum sweep rate in the default unit                                                                       |            |
|             | <b>DEF</b> : Returns the default sweep rate in the default unit                                                               |            |
|             | SET: Returns the currently set sweep rate in the default unit                                                                 |            |
|             | <b>ALL</b> : Returns all the above parameters in a comma-separated string: <min>, <max>, <def>, <set></set></def></max></min> |            |
|             | STEP: Returns the resolution/step size of settable values.                                                                    |            |
|             | STEP = 1 allows values of 1, 2, 3 etc. STEP = $0.1$ allows values of 1.1, 1.2, 1.3 etc.                                       |            |
|             | UNIT: Returns the default sweep rate unit.                                                                                    |            |
| Response    |                                                                                                    |            |
| Example     | :OUTP9:LINE:WAV:RATE? ALL -> 2000,10000,2000,2000                                                                             |            |

| Command     | :OUTPut <slot>:LINEar:WAVelength:RATE</slot>                                                   | Summary >> |
|-------------|------------------------------------------------------------------------------------------------|------------|
| Syntax      | :OUTPut <slot>:LINEar:WAVelength:RATE<wsp><value min max def></value min max def></wsp></slot> |            |
| Description | Set the sweep rate                                                                             |            |
| Parameters  | value: Sets the sweep rate to this <value> in the default unit</value>                         |            |
|             | MIN: Sets the minimum sweep rat                                                                |            |
|             | MAX: Sets the maximum sweep rate                                                               |            |
|             | <b>DEF</b> : Sets the default sweep rate                                                       |            |
| Response    | N/A                                                                                            |            |
| Example     | :OUTP9:LINE:WAV:RATE DEF                                                                       |            |

# 9.8.3.5 Fixed mode

| Command     | :SOURce <slot>:POWer?</slot>                                                          | Summary >> |
|-------------|---------------------------------------------------------------------------------------|------------|
| Syntax      | :SOURce <slot>:POWer?[<wsp><act unit>]</act unit></wsp></slot>                        | ·          |
| Description | Query the output optical power  NOTE: The laser state has to be ON to read the power. |            |
| Parameters  | ACT: Returns the actual measured power reading                                        |            |
|             | UNIT: Returns the default power unit                                                  |            |
| Response    |                                                                                       |            |
| Example     | :SOUR9:POW? ACT -> 15.108000                                                          |            |

| Command     | :SOURce <slot>:WAVelength?</slot>                                                                                             | Summary >> |
|-------------|----------------------------------------------------------------------------------------------------|------------|
| Syntax      | :SOURce <slot>:WAVelength?[<wsp><min max def set all step unit>]</min max def set all step unit></wsp></slot>                 |            |
| Description | Query the current laser wavelength                                                                                            |            |
| Parameters  | MIN: Returns the minimum laser wavelength in the default unit                                                                 |            |
|             | MAX: Returns the maximum laser wavelength in the default unit                                                                 |            |
|             | <b>DEF</b> : Returns the default laser wavelength in the default unit                                                         |            |
|             | SET: Returns the currently set laser wavelength in the default unit                                                           |            |
|             | <b>ALL</b> : Returns all the above parameters in a comma-separated string: <min>, <max>, <def>, <set></set></def></max></min> |            |
|             | STEP: Returns the resolution/step size of settable values.                                                                    |            |
|             | STEP = 1 allows values of 1, 2, 3 etc. STEP = 0.1 allows values of 1.1, 1.2, 1.3 etc.                                         |            |
|             | UNIT: Returns the default laser wavelength unit.                                                                              |            |
| Response    |                                                                                                    |            |
| Example     | :SOUR9:WAV? ALL -> 1248000,1352000,1300000                                                                                    |            |

| Command     | :SOURce <slot>:WAVelength</slot>                                                   | Summary >> |
|-------------|------------------------------------------------------------------------------------|------------|
| Syntax      | :SOURce <slot>:WAVelength<wsp><value min max def></value min max def></wsp></slot> |            |
| Description | Set the current laser wavelength                                                   |            |
| Parameters  | value: Sets the wavelength to this <value> in the default unit</value>             |            |
|             | MIN: Sets the minimum wavelength                                                   |            |
|             | MAX: Sets the maximum wavelength                                                   |            |
|             | <b>DEF</b> : Sets the default wavelength                                           |            |
| Response    | N/A                                                                                |            |
| Example     | :SOUR9:WAV DEF                                                                     |            |

# 9.8.4 Configuration commands: trigger functionality

For details on the skip factor, polarity inversion and sync pulse resolution, please refer to Trigger output signal.

| Command     | :TRIGger[slot]:SKIP?                                                                                                  | Summary >> |
|-------------|----------------------------------------------------------------------------------------------------|------------|
| Syntax      | :TRIGger[slot]:SKIP?[ <wsp><min max def set all step>]</min max def set all step></wsp>                               |            |
| Description | Query the skip factor (module start/stop trigger output)                                                              |            |
| Parameters  | MIN: Returns the minimum skip factor                                                                                  |            |
|             | MAX: Returns the maximum skip factor                                                                                  |            |
|             | <b>DEF</b> : Returns the default skip factor                                                                          |            |
|             | SET: Returns the currently set skip factor                                                                            |            |
|             | ALL: Returns all the above parameters in a comma-separated string: <min>, <max>, <def>, <set></set></def></max></min> |            |
|             | STEP: Returns the resolution/step size of settable values.                                                            |            |
|             | STEP = 1 allows values of 1, 2, 3 etc. STEP = 0.1 allows values of 1.1, 1.2, 1.3 etc.                                 |            |
| Response    |                                                                                                    |            |
| Example     | :TRIG9:SKIP? SET -> 0                                                                                                 |            |

| Command     | :TRIGger[slot]:SKIP                                                     | Summary >> |
|-------------|-------------------------------------------------------------------------|------------|
| Syntax      | :TRIGger[slot]:SKIP <wsp><value min max def></value min max def></wsp>  |            |
| Description | Set the skip factor (module start/stop trigger output)                  |            |
| Parameters  | value: Sets the skip factor to this <value> in the default unit</value> |            |
|             | MIN: Sets the minimum skip factor                                       |            |
|             | MAX: Sets the maximum skip factor                                       |            |
|             | <b>DEF</b> : Sets the default skip factor                               |            |
| Response    | N/A                                                                     |            |
| Example     | :TRIG9:SKIP 2                                                           |            |

| Command     | :TRIGger[slot]:POLArity?                                                            | Summary >> |
|-------------|-------------------------------------------------------------------------------------|------------|
| Syntax      | :TRIGger[slot]:POLArity?[ <wsp><set info]< td=""><td></td></set info]<></wsp>       |            |
| Description | Query polarity of the signal (module start/stop trigger output)                     |            |
| Parameters  | SET: Returns the currently set polarity in the default unit                         |            |
|             | INFO: Returns the mapping between the numeral and the text form of the control mode |            |
| Response    |                                                                                     |            |
| Example     | :TRIG9:POLA? INFO ->                                                                |            |
|             | 0:OFF, POSITIVE                                                                     |            |
|             | 1:ON, NEGATIVE                                                                      |            |

| Command     | :TRIGger[slot]:POLArity                                                 | Summary >> |
|-------------|-------------------------------------------------------------------------|------------|
| Syntax      | :TRIGger[slot]:POLArity <wsp>&lt;1 ON NEGATIVE 0 OFF POSITIVE&gt;</wsp> |            |
| Description | Set polarity of the signal (module start/stop trigger output)           |            |
| Parameters  | 1   ON   NEGATIVE: Inverts polarity to active low                       |            |
|             | O   OFF   POSITIVE: (default) Sets polarity to active high              |            |
| Response    | N/A                                                                     |            |
| Example     | :TRIG9:POLA 1                                                           |            |

| Command     | :TRIGger[slot]:BACKplane:POLArity?                                                       | Summary >> |
|-------------|------------------------------------------------------------------------------------------|------------|
| Syntax      | :TRIGger[slot]:BACKplane:POLArity?[ <wsp><set info]< td=""><td>,</td></set info]<></wsp> | ,          |
| Description | Query polarity of the signal (PXI backplane trigger lines)                               |            |
| Parameters  | SET: Returns the currently set polarity in the default unit                              |            |
|             | INFO: Returns the mapping between the numeral and the text form of the control mode      |            |
| Response    |                                                                                          |            |
| Example     | :TRIG9:BACK:POLA? SET -> 1                                                               |            |

| Command     | :TRIGger[slot]:BACKplane:POLArity                                                 | Summary >> |
|-------------|-----------------------------------------------------------------------------------|------------|
| Syntax      | :TRIGger[slot]:BACKplane:POLArity <wsp>&lt;1 ON NEGATIVE 0 OFF POSITIVE&gt;</wsp> |            |
| Description | Set polarity of the signal (PXI backplane trigger lines)                          |            |
| Parameters  | 1   ON   NEGATIVE: Inverts polarity to active low                                 |            |
|             | 0   OFF   POSITIVE: (default) Sets polarity to active high                        |            |
| Response    | N/A                                                                               |            |
| Example     | :TRIG9:BACK:POLA ON                                                               |            |

| Command     | :TRIGger[slot]:BACKplane:LINEs?                                                                  | Summary >> |
|-------------|--------------------------------------------------------------------------------------------------|------------|
| Syntax      | :TRIGger[slot]:BACKplane:LINEs?[ <wsp><set>]</set></wsp>                                         | ,          |
| Description | Query the PXI trigger lines for the start/stop trigger output signal                             |            |
| Parameters  | SET, none: Returns the PXI trigger line(s) that are set for the start/stop trigger output signal |            |
| Response    | A single value, or a comma-separated array of values                                             |            |
|             | NONE: No trigger lines are set                                                                   |            |
| Example     | :TRIG9:BACK:LINE? SET -> 0,6,7                                                                   |            |

| Command                                                                                                    | :TRIGger[slot]:BACKplane:LINEs                                                                                                    | Summary >> |
|----------------------------------------------------------------------------------------------------|----------------------------------------------------------------------------------------------------|------------|
| Syntax                                                                                                    | :TRIGger[slot]:BACKplane:LINEs <wsp>&lt;<value1>[,<value2>,,<value8>] CLEAR&gt;</value8></value2></value1></wsp>                                                                      |            |
| Description                                                                                                    | Set the PXI trigger lines for the start/stop trigger output signal                                                                                                    |            |
|                                                                                                    | Note: You cannot assign the start/stop and sync triggers to the same PXI trigger line(s). Please make sure only one trigger is set to each line or this command will report an error. |            |
| Parameters                                                                                                    | rameters <pre><value18>: Routes the start/stop trigger output signal to these PXI trigger line(s)</value18></pre>                                                                     |            |
| CLEAR: The start/stop trigger output signal will not be routed to any PXI trigger line, any previously set routing will be clear |                                                                                                    | be cleared |
| Response                                                                                                    | N/A                                                                                                    |            |
| Example                                                                                                    | :TRIG9:BACK:LINE 0,6,7                                                                                                    |            |

| Command     | :TRIGger[slot]:SYNC:SKIP?                                                                                             |  |
|-------------|----------------------------------------------------------------------------------------------------|--|
| Syntax      | :TRIGger[slot]:SYNC:SKIP?[ <wsp><min max def set all step>]</min max def set all step></wsp>                          |  |
| Description | Query the skip factor (module sync trigger output)                                                                    |  |
| Parameters  | MIN: Returns the minimum skip factor                                                                                  |  |
|             | MAX: Returns the maximum skip factor                                                                                  |  |
|             | <b>DEF</b> : Returns the default skip factor                                                                          |  |
|             | SET: Returns the currently set skip factor                                                                            |  |
|             | ALL: Returns all the above parameters in a comma-separated string: <min>, <max>, <def>, <set></set></def></max></min> |  |
|             | STEP: Returns the resolution/step size of settable values.                                                            |  |
|             | STEP = 1 allows values of 1, 2, 3 etc. STEP = 0.1 allows values of 1.1, 1.2, 1.3 etc.                                 |  |
| Response    |                                                                                                    |  |
| Example     | :TRIG9:SYNC:SKIP? ALL -> 0,65535,0,65535                                                                              |  |

| Command                                                                            | :TRIGger[slot]:SYNC:SKIP                                                  |  |
|------------------------------------------------------------------------------------|---------------------------------------------------------------------------|--|
| Syntax                                                                             | RIGger[slot]:SYNC:SKIP <wsp><value min max def></value min max def></wsp> |  |
| Description                                                                        | et the skip factor (module sync trigger output)                           |  |
| Parameters value: Sets the skip factor to this <value> in the default unit</value> |                                                                           |  |
|                                                                                    | MIN: Sets the minimum skip factor                                         |  |
|                                                                                    | MAX: Sets the maximum skip factor                                         |  |
|                                                                                    | <b>DEF</b> : Sets the default skip factor                                 |  |
| Response                                                                           | N/A                                                                       |  |
| Example                                                                            | :TRIG9:SKIP:DECI MAX                                                      |  |

| Command                                                                             | :TRIGger[slot]:SYNC:POLArity?                                             |  |
|-------------------------------------------------------------------------------------|---------------------------------------------------------------------------|--|
| Syntax                                                                              | :TRIGger[slot]:SYNC:POLArity?[ <wsp><set info]< td=""></set info]<></wsp> |  |
| Description                                                                         | Query polarity of the signal (module sync trigger output)                 |  |
| Parameters                                                                          | SET: Returns the currently set polarity in the default unit               |  |
| INFO: Returns the mapping between the numeral and the text form of the control mode |                                                                           |  |
| Response                                                                            |                                                                           |  |
| Example                                                                             | e :TRIG9:SYNC:POLA? INFO ->                                               |  |
| 0:OFF, POSITIVE                                                                     |                                                                           |  |
|                                                                                     | 1:ON, NEGATIVE                                                            |  |

| Command                                                    | :TRIGger[slot]:SYNC:POLArity                                               |  |
|------------------------------------------------------------|----------------------------------------------------------------------------|--|
| Syntax                                                     | RIGger[slot]:SYNC:POLArity <wsp>&lt;1 ON NEGATIVE 0 OFF POSITIVE&gt;</wsp> |  |
| Description                                                | et polarity of the signal (module sync trigger output)                     |  |
| Parameters                                                 | 1   ON   NEGATIVE: Inverts polarity to active low                          |  |
| O   OFF   POSITIVE: (default) Sets polarity to active high |                                                                            |  |
| Response N/A                                               |                                                                            |  |
| Example                                                    | :TRIG9:SYNC:POLA 0                                                         |  |

| Command                                                                             | :TRIGger[slot]:SYNC:BACKplane:POLArity?                                             |  |
|-------------------------------------------------------------------------------------|-------------------------------------------------------------------------------------|--|
| Syntax                                                                              | :TRIGger[slot]:SYNC:BACKplane:POLArity?[ <wsp><set info]< td=""></set info]<></wsp> |  |
| Description                                                                         | Query polarity of the signal (PXI backplane trigger lines)                          |  |
| Parameters set: Returns the currently set polarity in the default unit              |                                                                                     |  |
| INFO: Returns the mapping between the numeral and the text form of the control mode |                                                                                     |  |
| Response                                                                            |                                                                                     |  |
| Example :TRIG9:SYNC:BACK:POLA? INFO ->                                              |                                                                                     |  |
|                                                                                     | 0:OFF, POSITIVE                                                                     |  |
|                                                                                     | 1:ON, NEGATIVE                                                                      |  |

| Command                                                    | :TRIGger[slot]:SYNC:BACKplane:POLArity                                                 | Summary >>                                                                           |  |
|------------------------------------------------------------|----------------------------------------------------------------------------------------|--------------------------------------------------------------------------------------|--|
| Syntax                                                     | :TRIGger[slot]:SYNC:BACKplane:POLArity <wsp>&lt;1 ON NEGATIVE 0 OFF POSITIVE&gt;</wsp> | RIGger[slot]:SYNC:BACKplane:POLArity <wsp>&lt;1 ON NEGATIVE 0 OFF POSITIVE&gt;</wsp> |  |
| Description                                                | Set polarity of the signal (PXI backplane trigger lines)                               |                                                                                      |  |
| Parameters                                                 | 1   ON   NEGATIVE: Inverts polarity to active low                                      |                                                                                      |  |
| O   OFF   POSITIVE: (default) Sets polarity to active high |                                                                                        |                                                                                      |  |
| Response N/A                                               |                                                                                        |                                                                                      |  |
| Example :TRIG9:SYNC:BACK:POLA POSITIVE                     |                                                                                        |                                                                                      |  |

| Command                                                       | :TRIGger[slot]:SYNC:BACKplane:LINEs?                                                       |  |
|---------------------------------------------------------------|--------------------------------------------------------------------------------------------|--|
| Syntax                                                        | TRIGger[slot]:SYNC:BACKplane:LINEs?[ <wsp><set>]</set></wsp>                               |  |
| Description                                                   | Query the PXI trigger lines for the sync trigger output signal                             |  |
| Parameters                                                    | SET, none: Returns the PXI trigger line(s) that are set for the sync trigger output signal |  |
| Response A single value, or a comma-separated array of values |                                                                                            |  |
| NONE: No trigger lines are set                                |                                                                                            |  |
| Example                                                       | :TRIG9:SYNC:BACK:LINE? SET -> 0,6,7                                                        |  |

| Command                                                                                                    | :TRIGger[slot]:SYNC:BACKplane:LINEs                                                                                      | Summary >> |
|----------------------------------------------------------------------------------------------------|----------------------------------------------------------------------------------------------------|------------|
| Syntax                                                                                                    | :TRIGger[slot]:SYNC:BACKplane:LINEs <wsp>&lt;<value1>[,<value2>,,<value8>] CLEAR&gt;</value8></value2></value1></wsp>    |            |
| Description                                                                                                    | Set the PXI trigger lines for the sync trigger output signal                                                             |            |
| Note: You cannot assign the start/stop and sync triggers to the same PXI trigger line(s). Please make sure only one trigger is set to each line or this command will report an error. |                                                                                                    | only one   |
| Parameters <pre><value18>: Routes the sync trigger output signal to these PXI trigger line(s)</value18></pre>                                                                         |                                                                                                    |            |
|                                                                                                    | CLEAR: The sync trigger output signal will not be routed to any PXI trigger line, any previously set routing will be cle | ared       |
| Response                                                                                                    | N/A                                                                                                    |            |
| Example                                                                                                    | :TRIG9:SYNC:BACK:LINE 0,6,7                                                                                              |            |

# 9.9 Programming examples

The following are simple examples of how to control your LASER module using SCPI commands:

We recommend that you use the \*ESR? query after every command that is sent to the device. This enables you to debug unreceived or incorrect commands sent to the product.

### 9.9.1 Example: Set a single wavelength

Set the laser to 1250nm and enable the output.

The LASER module is in slot 1.

#Set up the Laser's wavelength

:OUTPut1:MODE FIXED #Put the laser in Fixed mode :SOURce1:WAVelength 1250 #Set the wavelength to 1250nm

#Turn the laser on

:OUTPut1:STATe #Enable laser output

### 9.9.2 Example: Wavelength sweep in Step Sweep mode with synchronized power measurement

Set the laser to sweep once over the maximum operation range of 1250nm to 1350nm, at a rate of 400nm/s.

A 1000-point trace from a POWER-1401 instrument is set up to initiate from the backplane sync trigger output.

The sync trigger is set to a skip factor of 4.

The LASER PXIe module is in slot 2, a Quantifi Photonics power meter Power-1401 is in slot 4.

```
#Set up the Laser's wavelength sweep
:OUTput2:MODE SWEEP
                                          #Put the laser in Step Sweep mode
:OUTPut2:SWEEp:NUMBer 1
                                          #Only perform one sweep
:OUTPut2:SWEEp:WAVelength:STARt 1250
                                          #Start the sweep at 1250nm
:OUTPut2:SWEEp:WAVelength:STOP 1350
                                          #Stop the sweep at 1350nm
:OUTPut2:SWEEp:WAVelength:RATE 400
                                          #Set sweep rate to 400 nm/s
#Set up the Laser's trigger output
:TRIGger2:SYNC:SKIP 4
                                          #Set the skip factor to 4, this will result in 1,000 total sync triggers
:TRIGger2:SYNC:BACKplane:LINEs 1
                                          #Output the sync trigger to PXI TRIG 1
#Set up the Power-1401 for triggered acquisition
                                          #Set the wavelength to 1300nm, the midpoint of your sweep
:SENSe4:CHANnel1:WAVelength 1300
:SENSe4:TRACE:POINts 1000
                                          #Set the power meter to capture a 1000 point-trace
:TRIGger4:SOURce 1
                                          #Set the power meter to trigger on PXI TRIG 1
:TRIGger4:ARM
                                          #Arm the trigger
#Begin the sweep
:OUTPut2:SWEEp:STARt
#Check for completion
:OUTPut2:SWEEp:STATus?
                                          #Returns 1 if the laser is finished
:SENSe4:TRACE:CoMPlete?
                                          #Returns 1 if the power meter has sampled a full trace
:SENSe4:TRACE 1?
                                           #Returns the trace data from power meter channel 1
```

# 10 Programming applications

Remote communication with the CohesionSCPI service is achieved through the Standard Commands for Programmable Instruments (SCPI). Support for VISA I/O API over TCP/IP is provided by the VXI-11 compliant CohesionSCPI service. With VISA communication drivers installed on the client, the implementation of VISA programming within environments such as MATLAB becomes available.

### **NOTE**

In NI-MAX a RIO interface will show up, however there are no communication methods available or implemented on this interface.

Quantifi Photonics products are **ONLY** accessible through the **VISA TCPIP INSTR** interface provided by the CohesionSCPI service installed on the system.

# 10.1 Setting up NI-MAX application

To communicate with any Quantifi Photonicsproduct, the chassis / benchtop product must first be setup as a TCP/IP instrument.

- 1. After installing NI-MAX, launch the application. In the left side panel of the window, click the **Devices and Interfaces** option. A drop down of available instruments detected will show up.
- 2. Click on Network Devices, then click Add Network Devices and select VISA TCP/IP Resource.

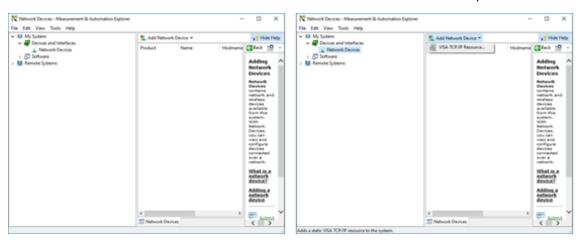

Select Manual Entry of LAN Instrument. Enter in the Hostname or IP Address.
 Note when operating locally, enter in the localhost IP address of 127.0.0.1. Click Finish to end the setup process.

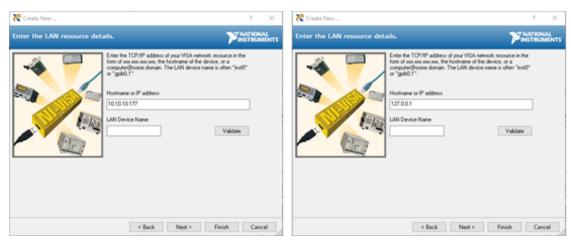

# 10.2 Setting up NI-VISA application

NI-VISA is used to communicate with the PXIe chassis or installed modules / instruments. The above steps must be completed before attempting to communicate using NI-VISA.

1. Launch NI-MAX. In the left-hand side menu, select an instrument from the **Network Devices** list.

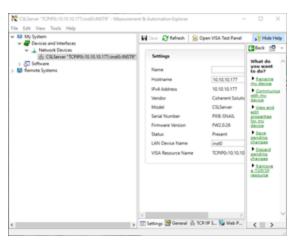

2. On the right-hand side panel, select **Open VISA Test Panel**. A new window will popup. Click the **Input / Output** button from the window menu. Valid chassis and module commands can be entered in, and their returns queried

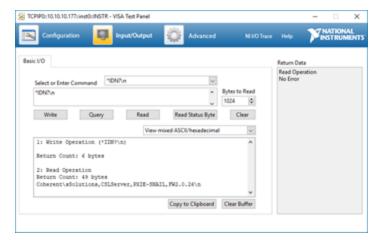

### 10.3 Python® 2.7 code example

The following example shows how to communicate with the Quantifi Photonics product using Python code.

```
# You can get VXI11 from pip:
# pip install python-vxi11==0.9
import vxi11
from vxi11.vxi11 import Vxi11Exception
# replace this with the IP of your device
ip = "127.0.0.1"
try:
    print("connecting to " + ip + " ... ")
   instrument = vxi11.Instrument(ip)
    print("connected")
    print("checking IDN...")
    command = "*IDN?"
    data = instrument.ask(command)
    print("IDN: " + data)
    print("checking OPT...")
    command = "*OPT?"
    data = instrument.ask(command)
    print("OPT: " + data)
# replace this with a valid command for your device (read # the programming guide section for examples)
    command = ""
    print("writing a specific command")
    instrument.write(command)
print("checking ESR")
command = "*ESR?"
    data = instrument.ask(command)
    print("*ESR?: " + data)
except Vxi11Exception as e:
    # pass
    print("ERROR" + str(e) + ", command: " + str(command))
```

### 10.4 MATLAB® code example

To communicate with the Quantifi Photonicsproduct in MATLAB® the installation of a VISA IO driver is required. These drivers enable the creation of the Interface Object for instrument communication.

If developing locally on the PXIe Platform, then these will already be installed. However, if development is on a remotely connected system the VISA Libraries, e.g. National Instruments NI-VISA will have to be installed.

### **NOTE**

MATLAB 2010x or later with the Instrument Control Toolbox is required to execute the code detailed in this section.

The following example shows how to communicate with a PXIe module using MATLAB code.

```
% Find a VISA-TCPIP object. This is if the VISA object has already been
% created with tmtool or has been removed from the workspace without
% first being closed (cleanly disconnected).
PXIE_Chassis = instrfind('Type', 'visa-tcpip', ...
'RsrcName', 'TCPIP0::10.10.10.89::inst0::INSTR', 'Tag', '');
% Create the 'agilent' VISA-TCPIP object if it does not exist
% otherwise use the object that was found.
if isempty(PXIE Chassis)
    PXIE Chassis = visa('agilent', 'TCPIP0::10.10.10.89::inst0::INSTR');
else
    fclose(PXIE Chassis);
    PXIE Chassis = PXIE Chassis (1);
% Open the connection to the VISA object.
fopen(PXIE Chassis);
% Query the PXIE Chassis.
response = query(PXIE Chassis, '*IDN?');
disp('The *IDN query response:');
disp(response);
response = query(PXIE_Chassis, '*OPT?');
disp('The *OPT query response:');
disp(response);
% Replace this with a valid command for your device (read the programming
% guide section for examples)
command = ''
% Close the connection to the object.
```

# 11 Working with optical fibers

Quantifi Photonics products are equipped with high quality optical connectors in compliance with EIA-455-21A standards.

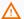

### ⚠ CAUTION

Keep connectors clean and in good condition to ensure maximum power and to avoid erroneous readings:

- Always inspect fiber end faces for cleanliness using a fiber inspection probe before inserting them into a port..
- If required, clean fibers and faces as detailed below.

Quantifi Photonics is not responsible for damage or errors caused by bad fiber cleaning or handling.

### **NOTE**

To avoid damaging ferrules or fiber faces due to mismatched connectors, always check ports and connector type information before inserting a connector. All Quantifi Photonics units are labeled with connector type information.

- When connecting a fiber-optic cable to a port:
  - 1. Visually inspect the fiber end face using a fiber inspection microscope.
  - 1. If a **connector end face** is dirty:
    - Wipe the connector end face using a reel-type cleaner and inspect again. For stubborn hard to clean connectors:
    - - Use lint-free fiber-cleaning wipes soaked in a fiber optic cleaning solution.
      - · Wipe the connector on the soaked part.
      - Dry the connector by wiping on the dry part of the wipe, or by using a reel-type cleaner.
    - Repeat the process until connector inspection shows a clean fiber face.
  - 2. If a **bulkhead inner connector face** is dirty:
    - Use a pen-type dry cleaner, align the cleaning tip with the port and push the cleaner until you hear the characteristic click. Inspect again.
    - For stubborn hard to clean bulkhead connectors:
      - Use a stick-type cleaner dipped in a fiber optic cleaning solution.
      - Carefully align and insert the stick into the connector and gently rotate the stick for several seconds applying light pressure.
      - Use a pen-type cleaner to dry the connector.
    - Repeat the process until connector inspection shows a clean fiber face.
  - 3. If the fiber end face is clean:
    - Carefully align the connector and port to prevent the fiber end from touching the outside of the port or other surfaces. If the connector features a key, mate it correctly into the corresponding notch of the port bulkhead.

Push the connector in so that the fiber-optic cable is firmly in place with adequate contact.

If your connector features a screw sleeve, tighten the connector to firmly maintain the fiber in place. Do not over-tighten, as this will damage the fiber and the port bulkhead.

### NOTE

Failing to align and/or connect fiber-optic cables properly will result in significant signal loss and reflection.

# 12 System requirements

### **Quantifi Photonics PXIe modules**

| Compared by a compared for conditions with Calcasian III | Google Chrome™                       |
|----------------------------------------------------------|--------------------------------------|
| Supported browsers for working with CohesionUI           | Microsoft Edge®                      |
|                                                          | PXIe-compatible chassis that         |
| Chassis                                                  | • supports PXIe, or                  |
|                                                          | contains PXI hybrid compatible slots |
| Recommended PXIe controller operating system             | Microsoft Windows® 10 (64-bit)       |

# Quantifi Photonics MATRIQ / EPIQ instruments

|  | Supported browsers for working with CohesionUI | Google Chrome™                 |
|--|------------------------------------------------|--------------------------------|
|  |                                                | Microsoft Edge®                |
|  | Recommended client computer operating system   | Microsoft Windows® 10 (64-bit) |

### 13 Maintenance

To help ensure long, trouble-free operation:

- Always inspect fiber-optic connectors before using them and clean them if necessary.
- Keep the unit free of dust.
- Store the unit at room temperature in a clean and dry area. Keep the unit out of direct sunlight.
- · Avoid high humidity or significant temperature fluctuations.
- Avoid unnecessary shocks and vibrations.
- If any liquids are spilled on or into the unit, power off the chassis immediately. Remove the unit and allow to dry completely.

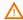

### WARNING

The use of controls, adjustments, and procedures other than those specified herein may result in exposure to hazardous situations or impair the protection provided by this unit.

### 13.1 Annual calibration schedule

To ensure that the unit is performing as expected, we recommend it is re-calibrated every 12 months. As an optical product will naturally degrade over time, it is important to periodically re-test the unit, to confirm that it is working to specification.

All Quantifi Photonics products are calibrated during manufacture, and each product is shipped to the customer with a Calibration Certificate. On this certificate, the calibration date, as well as the next calibration due date are mentioned.

We recommend your product is returned for re-calibration before the listed due date, to ensure continued performance of the product. For recalibration service information, or to send in a product for re-calibration service, email support@quantifiphotonics.com.

If the Calibration Certificate has been misplaced, or the calibration due date is not known, email support@quantifiphotonics.com.

# 14 Technical Support

### 14.1 Contacting the Technical Support Group

To obtain after-sales service or technical support for this product, contact Quantifi Photonics:

support@quantifiphotonics.com

To accelerate the process, please provide information such as the name and the serial number (see the product identification label), as well as a description of your problem.

### 14.2 Transportation

Maintain a temperature range within specifications when transporting the unit.

### Transportation damage can occur from improper handling.

The following steps are recommended to minimize the possibility of damage:

- Pack the product in its original packing material when shipping. If the original packaging is unavailable, use appropriate foam packaging to provide shock absorption and avoid displacement of the product inside the shipping box. Please avoid any shipping material making contact with the sensitive connectors of the product.
- Avoid high humidity or large temperature fluctuations.
- Keep the product out of direct sunlight.
- Avoid unnecessary shocks and vibrations.

# 15 Warranty Information

### 15.1 General information

Quantifi Photonics Ltd (Quantifi Photonics) warrants from the date of the original shipment (the Warranty Period) that this product will conform to specifications and will be free from defects in material and workmanship for the applicable Warranty Period. Quantifi Photonics also warrants that the equipment will meet applicable specifications under normal use.

### **NOTE**

The warranty can become null and void if:

- The unit has been tampered with, repaired, or worked upon by unauthorized individuals or non-Quantifi Photonics personnel.
- The warranty sticker has been removed.
- The unit has been opened, other than as explained in this guide.
- The unit serial number has been altered, erased, or removed.
- The unit has been misused, neglected, or damaged by accident.

THIS WARRANTY IS IN LIEU OF ALL OTHER WARRANTIES EXPRESSED, IMPLIED, OR STATUTORY, INCLUDING, BUT NOT LIMITED TO, THE IMPLIED WARRANTIES OF MERCHANTABILITY AND FITNESS FOR A PARTICULAR PURPOSE. IN NO EVENT SHALL QUANTIFI PHOTONICS BE LIABLE FOR SPECIAL, INCIDENTAL, OR CONSEQUENTIAL DAMAGES.

For full warranty terms and conditions, please visit www.quanitfiphotonics.com.

## 15.2 Liability

Quantifi Photonics shall not be liable for damages resulting from the use of the product, nor shall be responsible for any failure in the performance of other items to which the product is connected or the operation of any system of which the product may be a part.

Quantifi Photonics shall not be liable for damages resulting from improper usage, transportation or unauthorized modification of the product, its accompanying accessories and software.

### 15.3 Exclusions

Quantifi Photonics reserves the right to make changes in the design or construction of any of its products at any time without incurring obligation to make any changes whatsoever on units purchased. Accessories, including but not limited to fuses, pilot lamps, batteries and universal interfaces (EUI) used with Quantifi Photonics products are not covered by this warranty.

This warranty excludes failure resulting from: Improper use or installation, normal wear and tear, accident, abuse, neglect, fire, water, lightning or other acts of nature, causes external to the product or other factors beyond the control of Quantifi Photonics.

### 15.4 Certification

Quantifi Photonics certifies that this equipment met its published specifications at the time of shipment from the factory.

# 15.5 Service and repairs

To send any equipment for service, repair or calibration please contact the Technical Support Group: support@quantifiphotonics.com.

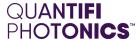

# Test. Measure. Solve.

Quantifi Photonics is transforming the world of photonics test and measurement. Our portfolio of optical and electrical test instruments is rapidly expanding to meet the needs of engineers and scientists around the globe. From enabling ground-breaking experiments to driving highly efficient production testing, you'll find us working with customers to solve complex problems with optimal solutions.

To find out more, get in touch with us today.

General Enquiries sales@quantifiphotonics.com
Technical Support support@quantifiphotonics.com

Phone +64 9 478 4849 North Americα +1-800-803-8872

# quantifiphotonics.com